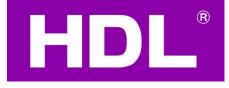

# User Manual of M/PTL35.1 KNX Tile Display

Version: 1.0.0

Published on Jan. 1st , 2023

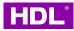

# Catalogue

| 1 Introduction                                | 1  |
|-----------------------------------------------|----|
| 1.1 Product Function                          | 1  |
| 1.2 Product Components                        | 2  |
| 1.3 Product Installation                      | 3  |
| 1.4 Important Notes                           | 4  |
| 2.Import Device                               | 4  |
| 2.1 Create Project                            | 5  |
| 2.2 Add the Device to Currect Project         | 5  |
| 3 Parameter Description                       | 7  |
| 3.1 General Settings                          | 7  |
| 3.1.1 Panel Scene A / B                       |    |
| 3.2 System Configuration                      | 13 |
| 3.3 Function Configuration                    |    |
| 3.4 Button Scene                              | 17 |
| 3.5 Light                                     | 20 |
| 3.6 Curtain                                   | 22 |
| 3.7 AC/FCU                                    |    |
| 3.7.1. AC Output A                            | 26 |
| 3.7.2. FCU                                    |    |
| 3.8 Floor Heating                             | 31 |
| 3.8.1 FH Output A                             |    |
| 3.9 Fresh Air                                 |    |
| 3.9.1 Fresh Air Output                        |    |
| 3.10 Audio Page                               | 37 |
| 3.11 Shortcut Key                             |    |
| 4 Demo Example                                |    |
| 4.1 Set the Panel to Display the Current Time |    |
| 4.2 Panel Controls Relay Light                |    |
| 4.3 Panel Controls the Shutter Motor          |    |
| 5 Firmware Upgrade                            | 44 |
| 5.1 Online Upgrade                            |    |
| 5.2 Manually Upgrade                          | 46 |

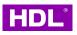

# **Legal Statement**

HDL has all the intellectual property rights to this document and contents thereof. Reproduction or distribution for third parties are prohibited without written authorization from HDL. Any infringement of HDL's intellectual property rights will be investigated the legal liability.

The contents of this document will be updated as the updates of product versions or other reasons. Unless otherwise agreed upon, this document is to be used as a guidance only. All the statements, information and recommendations in this document makes no warranty expressed or implied.

HDL Automation Co., Ltd.

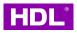

# **Update History**

The form below contains the information of every update. The latest version contains all the updates of all former versions.

| No. | Version | Update Information | Date                        |
|-----|---------|--------------------|-----------------------------|
| 1   | V1.0.0  | Initial release    | Jan. 1 <sup>st</sup> , 2023 |
|     |         |                    |                             |
|     |         |                    |                             |
|     |         |                    |                             |
|     |         |                    |                             |

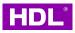

# **1** Introduction

The manual offers the information on the installation, wiring connection, Function and configuration of KNX Tile Display (Model: M/PTL35.1).

KNX Tile Display (See Figure 1) is a multi-function control panel for home automation. With 3.5-inch LCD screen and full screen touch control, it is convenient for the users to control lighting, curtain, scene, AC/FCU, floor heating, music and fresh air in an intuitive way.

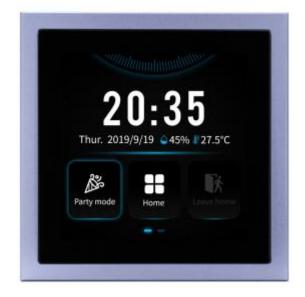

Figure 1. KNX Tile Display

# **1.1 Product Function**

- (1) Built-in temperature and humidity sensor
- (2) Built-in proximity sensor, when the panel detects human body, the LCD screen will wake up.
- (3) Adjustable LCD backlight
- (4) LCD screen wakes up automatically.
- (5) Screen lock setting
- (6) 5 scene shortcut buttons and 1 main menu button available in main interface
- (7) Time and environment status display setting

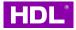

- (8) Dedicated pages for lighting, curtain, scene, AC/FCU, floor heating, music and fresh air control
- (9) A total of 20 control keys can be set on the lighting page. The control types are: Switch, dimmer, RGB and CCT.
- (10) Curtain control: up to 8 curtains supported. Supports opening/closing, stopping, percentage adjustment
- (11) Scene control: up to 20 scenes supported
- (12) AC/FCU control: Supports switching, temperature adjustment, fan speed adjustment, mode switching of up to 3 AC/FCU Floor heating control: Supports switching, temperature adjustment, mode switching of up to 8 floor heating control, Floor heating modes: Normal, Day, Night, Away, Timer.
- (13) Music play: 1 music player is supported, list not supported (source switching not supported)
- (14) Fresh air control: Supports switching, fan speed adjustment, mode switching of 1 fresh air control

### **1.2 Product Components**

Dimensions – See Figure 2 - 5

A1. 3.5-inch touch screen

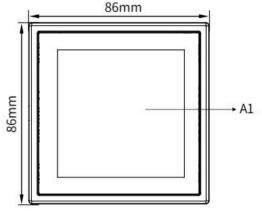

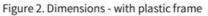

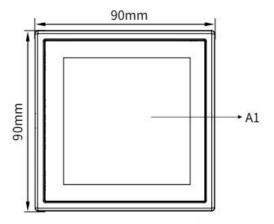

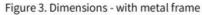

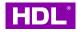

#### A2. Communication interface

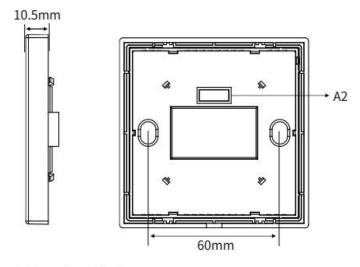

Figure 4. Dimensions - Side View Figure 5. Dimensions - Back View

## **1.3 Product Installation**

Installation - See Figure 6

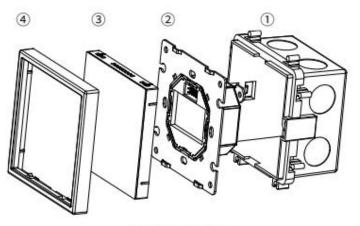

Figure 6. Installation

- Step ①: Install the wall box in the wall.
- Step ②: Secure the power interface to the wall box with screws.
- Step ③: Install the panel on the power interface.
- Step ④: Install the frame around the panel.
- Horizontal installation See Figure 7
- Vertical installation See Figure 8

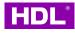

| ₽<br>₽                            | ç        | 0 D - 1        | 9.0        | Product name      | Frame Types | Gang   | Dimensions      |
|-----------------------------------|----------|----------------|------------|-------------------|-------------|--------|-----------------|
| 2 gang                            |          |                | Q          |                   |             | 2 gang | 176*90*10.5(mm) |
|                                   | n v      | <b>9</b>       | ¥<br>+ +   |                   | Metal       | 3 gang | 262*90*10.5(mm) |
| 3 gang                            | 2 gang   | a 5            |            |                   |             | 4 gang | 348*90*10.5(mm) |
| g b 0 * *                         |          | 3 gang         |            | 2/3/4-gang frames |             | 2 gang | 172*86*10.5(mm) |
| 4 gang                            |          |                | 4 gang     |                   | Plastic     | 3 gang | 258*86*10.5(mm) |
| Figure 7. Horizontal installation | Figure 8 | 3. Vertical ir | stallation |                   |             | 4 gang | 344*86*10.5(mm) |

Notes: Metal panels can be installed either horizontally or vertically. Plastic panels can be only installed horizontally.

# **1.4 Important Notes**

- (1) The panel should be mounted on the wall box with Tile Series KNX Panel Power Interface (with External Power Supply) (M/PTCI2P.1).
- (2) The device is compliant with the KNX standard and the parameters are set by the Engineering Tool Software (ETS).

# 2.Import Device

The database of KNX Tile Display M/PTL3.5.1 is imported for description.

And the database name of KNX Tile Display database is: Panel 3.5Inch Touch LCD

Controller(V1.0).pr5

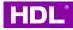

# 2.1 Create Project

Click "Overview" in ETS5  $\rightarrow$  "Your Projects"  $\rightarrow$  Click "+"  $\rightarrow$  Fill the project name

| "M/PTL35.1" to create new | project. |
|---------------------------|----------|
|---------------------------|----------|

| Overview Bus           | Catalogs Settings             |                        |                                                                                                    | KNX                                                                                               |
|------------------------|-------------------------------|------------------------|----------------------------------------------------------------------------------------------------|---------------------------------------------------------------------------------------------------|
| Projects Archive ETS I | nside                         |                        | KNX News                                                                                                    | New KNX Products                                                                                  |
| 🛨 🗷 🕹 土                |                               | Search 🔎               | Win Prizes Daily with the KNX Advent Calendar Game 2022/12/1                                                                           | HDL KNX Granite 4.3" ( )                                                                          |
| <u>^</u>               | Last Modified 🔻               | Status                 | The holiday period is around the corner and this is<br>the ideal opportunity for KNX Association to hand                               |                                                                                                   |
| Create New Project     | 2022/12/1 11:34               | Editing                | out gifts to you. With the support of our KNX<br>Members we invite you to play the KNX Advent                                          | Ø H C                                                                                             |
| Name<br>M/PTL3.5.1     | 2022/11/30 14:24              | Editing                | Calendar Game, where you can **win KNX Devices                                                                                         | Lorenze Diverse Diverse                                                                           |
|                        | 2022/11/30 14:00              | Unknown                | every day**.<br>**How does it work?**                                                                                                  | Sectore 24, July 14, 3333                                                                         |
| ackbone                | 2022/11/26 16:56              | Editing                | Visit the KNX Advent Calendar Game web page<br>daily day **between the 1st and the 24th of                                             | AC Intern New Curson Heating                                                                      |
| vpology                | safwan 2022/11/26 16:27       | Finished Commissioning | December** and click on the door of the current<br>date on the advent calendar. You will then see a                                    |                                                                                                   |
| Create Line 1.1        | wid Modified 2022/11/26 16:19 | Finished Commissioning | pop-up with an image of a KNX Device. Here you<br>have the opportunity to guess the correct answer                                     | Granite 4.3" is a high-end and multi-function<br>control panel for home automation. With 4.3-inc  |
| rp 🗸                   | 2022/11/24 16:06              | Editing                | out of 3 possibilities.<br>Each day one winner will be randomly picked                                                                 | LCD screen and full-screen touch control, it is<br>convenient for the users to control devices of |
| roup Address Style     | 2022/11/24 13:47              | Editina                | among the participants who answered correctly<br>and will be announced on the page together with                                       | lighting, curtain, scene, AC/FCU, floor heating,<br>music and fresh air in an intuitive way.      |
| Free                   | 2022/11/21 10:10              | Editing                | the correct solution. Didn't win? No problem, you can play again every day.                                                            | Landscape and portrait modes: Installed for use                                                   |
| Two Level              | 2022/11/21 10:09              | Editing                | [Play here](https://www.knx.org/knx-en/advent-<br>calendar/index.php)                                                                  | from multiple perspectives.                                                                       |
| Three Level            | 2022/11/17 10:45              | Editing                | cuchour muck.php                                                                                                    | For more details, please visit<br>[www.hdlautomation.com/                                         |
| Create Project Cancel  | 2022/11/12 16:49              | Unknown                | SMART CONNECT KNX e-charge II                                                                                                    | product100000272672778.html](https://                                                             |
| M/PTL4.1 V1.2+1.3      | 2022/11/12 16.49              | Editing                | 2022/11/22<br>The SMART CONNECT KNX e-charge II brings                                                                                 | www.hdlautomation.com/                                                                            |
| DLP 1.1+FCU 2.0 FH A   | 2022/11/4 9:47                | Editing                | electromobility easily into the smart home. The<br>new update for the SMART CONNECT KNX e-<br>charge II integrates more manufacturers! | Certified KNX Products<br>See a list of all certified KNX products here.                          |

# 2.2 Add the Device to Currect Project

The database of M/PTL3.5.1is Panel 3.5Inch Touch LCD Controller(V1.0).pr5, which is the format of project file. Need to import it to ETS5, then copy and paste the device to current project

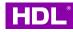

| ETS5 <sup>TM</sup><br>ETS<br>Overview Bus Catalogs | Settings         |          |                                         |                          |                     | - • ×                                                     |
|----------------------------------------------------|------------------|----------|-----------------------------------------|--------------------------|---------------------|-----------------------------------------------------------|
| Projects Archive ETS Inside                        |                  |          | KNX News                                |                          | New KNX Pro         | ducts                                                     |
| + 1/1                                              |                  |          | Dpen project file                       |                          | ×                   | ''                                                        |
| Name                                               | Last Modified 🔻  | Status   | ← → ~ ↑ 🖡 « HDL KNX Tile 方悦 > 3.5寸      | ▶ ひ ♀ 在 3.5寸             | 中搜索                 |                                                           |
| M/PTL3.5.1                                         | 2022/12/1 11-34  | Editing  | 组织 ▼ 新建文件夹                              |                          | · • •               | # H C                                                     |
| Enviro panel FHA& FCU2.0 FHA                       | 2022/11/30 14:24 | Editing  | OneNote 上传 A 名称                         | ~                        |                     | 10:36                                                     |
| HDL                                                | 2022/11/30 14:00 | Unknow   | 24/4                                    | LCD Controller(V1.0).pr5 |                     | Entering, Adv. 14, 1000                                   |
| Sensor                                             | 2022/11/26 16:56 | Editing  | 图片                                      |                          |                     | Bright Mayou Carson Healting                              |
| HESHAM BELOCHI-FINAL - MODIFIED safwan             | 2022/11/26 16:27 | Finished | ↓ 文档                                    |                          |                     |                                                           |
| HESHAM BELOCHI-FINAL - 22-11-26 David Modified     | 2022/11/26 16:19 | Finished |                                         |                          |                     | h-end and multi-function me automation. With 4.3-inch     |
| Mirobod 63 Blok B                                  | 2022/11/24 16:06 | Editing  | <ul> <li>3D 对象</li> <li>10 预</li> </ul> |                          |                     | screen touch control, it is<br>sers to control devices of |
| 毅面板1.2FCU1.3 FCU功能                                 | 2022/11/24 13:47 | Editing  | ■ 1000                                  |                          |                     | ne, AC/FCU, floor heating,<br>in an intuitive way.        |
| DMX512                                             | 2022/11/21 10:10 | Editing  | 🗄 文档                                    |                          |                     | rait modes: Installed for use                             |
| 迈睿数据库                                              | 2022/11/21 10:09 | Editing  | ➡ 下载                                    |                          |                     | ectives.                                                  |
| Dim                                                | 2022/11/17 10:45 | Editing  | ♪ 音乐<br>■ 桌面 × く                        |                          |                     | ease visit<br>n.com/                                      |
| Granite 1.3 Generated from ETS5 again              | 2022/11/12 16:49 | Unknow   | n                                       |                          |                     | 72778.html](https://                                      |
| M/PTL4.1 V1.2+1.3                                  | 2022/11/4 9:47   | Editing  | 文件名(N): Panel 3.5Inch Touch             |                          | es (*.knxproj;*.p ~ |                                                           |
| DLP 1.1+FCU 2.0 FH A                               | 2022/11/1 15:58  | Editing  | charge in integrates i                  | 打开(Q)                    | 取消                  | roducts<br>KNX products here.                             |

### Double click to open the project named "HDL" and copy the M/PTL35.1 device

| ices ▼<br>Add Channe | iect 🦃 Undo 🐴 Redo 📄          | Reports W        | orkplace • Catalogs Diagnostics      | Searc       | h p           |                               |
|----------------------|-------------------------------|------------------|--------------------------------------|-------------|---------------|-------------------------------|
| Devic s              | Download     Unload           |                  | Object Function                      | Description | Group Address | Settings Comments Information |
| Dynamic              | 10 Info                       |                  | Remote temperature for outd<br>PM2.5 | oor         |               | 2 Name                        |
| 1.1.1 M/F            |                               |                  | CO2                                  |             |               | 2 M/PTL35.1                   |
|                      | 1 Reset Device                | Ctrl + R         | TVOC                                 |             |               | 2 Individual Address          |
|                      | Compare Device                |                  |                                      |             |               | 1.1 1 ‡ P                     |
|                      | Print Labels                  |                  |                                      |             |               | Description                   |
|                      | Transfer Parameters and Flags | 5                |                                      |             |               |                               |
|                      | Unlink                        |                  |                                      |             |               |                               |
| 1                    |                               |                  |                                      |             |               | Last Modified 2020/1/7 19:49  |
|                      | Add To Device Templates       |                  |                                      |             |               | Last Downloaded -             |
| - 1                  | Add Channels                  | Ctrl + Shift + A |                                      |             |               | Serial Number -               |
|                      | Suggest Channels              |                  |                                      |             |               | Status                        |
|                      | × Delete                      | Del              |                                      |             |               | Unknown                       |
|                      |                               |                  |                                      |             |               |                               |
|                      | Cut                           | Ctrl + X         |                                      |             |               | Find and Replace              |
| L                    | Сору                          | Ctrl + C         |                                      |             |               |                               |
|                      | Paste                         |                  |                                      |             |               | Workspaces                    |
|                      |                               |                  |                                      |             |               | O Todo Items                  |
|                      | Paste Special                 | Ctrl + V         |                                      |             |               |                               |

Return back to current project "M/PTL35.1", change to "Topology" structure, right click the

New Line1 to paste the device

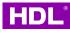

| Close Project            | Undo 🛝 Redo 🚔                         | Reports W        | /orkplace | Catalogs                    | Diagnostics    |                                  |              |             |               |         |
|--------------------------|---------------------------------------|------------------|-----------|-----------------------------|----------------|----------------------------------|--------------|-------------|---------------|---------|
| pology T                 | W/PTESS.1 - Topology                  | 5                |           |                             |                |                                  | ∧ 🗇 ×        | Propert     | ues           | 0       |
| Add Devices   • 🗙 🛛      | Delete ! Download   👻 🌘               | 🕽 Info 🔹 🆪 Reset | - 4 Uni   | oad 👻 🚔 Print               |                | Search                           | ٩            | Settings    | Comments      | Informa |
| Topology Backbone        | * Addres Room                         | Descrip          | ption     | Application Program         |                | Adr Prg Par Grp Cfg Manufacturer |              | Name        |               |         |
| Dyname: Folders          |                                       |                  |           |                             |                |                                  |              | New line    |               |         |
| 1 New a ga               |                                       |                  |           |                             |                |                                  |              | Address     |               |         |
| 1.1 New line             |                                       |                  |           |                             |                |                                  |              | 1.          | 1 🗘           |         |
|                          | Unset Current Line                    |                  |           |                             |                |                                  |              | Description |               |         |
| *                        | Download                              | •                |           |                             |                |                                  |              |             |               |         |
|                          | Compare Device                        |                  |           |                             |                |                                  |              |             |               |         |
|                          | Print Labels                          |                  |           |                             |                |                                  |              | Status      |               |         |
|                          | Add Devices Ctrl                      | + Shift + A      |           |                             |                |                                  |              | Unknown     |               |         |
|                          |                                       | F SHITT FA       |           |                             |                |                                  |              | Medium      |               |         |
| r                        | Delete Del                            |                  |           |                             |                |                                  |              | TP          |               |         |
|                          | Cut Ctrl                              | +Χ               |           |                             |                |                                  |              | Bus Connect | tion          |         |
| E                        | Copy Ctrl                             | + C              |           |                             |                |                                  |              | Hone        |               |         |
|                          | Paste                                 |                  |           |                             |                |                                  |              | P Find an   | nd Replace    |         |
| 0                        | Paste Special Ctrl                    | + V              |           |                             |                |                                  |              | Worksp      | Daces         |         |
|                          | Paste Extended                        |                  |           |                             |                |                                  |              | O Todo It   |               |         |
| -                        | Faste Extended                        |                  |           |                             |                |                                  |              |             |               |         |
| 3                        | Split Project                         |                  |           |                             |                |                                  |              |             | g Operations  |         |
|                          | Properties Alt +                      | Enter            |           |                             |                |                                  |              | 🖍 Undo H    | listory       |         |
| DL KNXnet/IP Dev         |                                       |                  |           | 1.1 New line                |                |                                  |              | Last used   | workspace     | Ø       |
| s <u>E</u> dit Workplace | e <u>C</u> ommissioning <u>D</u> iagn |                  |           |                             |                |                                  |              |             |               |         |
|                          | Undo 🐴 Redo 🚔                         |                  | orkplace  | Catalogs                    | Diagnostics    |                                  |              |             |               |         |
| - Devices                | M/PTL35.1 Topology                    | ×                |           |                             |                |                                  |              | Propert     | ties          |         |
| ology 🔻                  |                                       |                  |           |                             |                | -                                | <u>∧ □ 💌</u> | 0           | $\overline{}$ |         |
| Add Devices   🔹 🗙 D      | elete 🚽 Download   🔹 🌔                | 🕽 Info 🔹 👩 Reset | 4 Unle    | oad 👻 🚔 Print               |                | Search                           | Q            | Settings    | Comments      | Infor   |
| Topology Backbone        | Addres Room                           | Descrip          |           | Application Program         |                | Adr Prg Par Grp Cfg Manufacturer |              | Name        |               |         |
| Dynamic Folders          | 1.1.1                                 |                  |           | Panel 3.5Inch Touch LCD Con | ntroller(V1.0) | HDL                              |              | New line    |               |         |
| 1 New area               |                                       |                  |           |                             |                |                                  |              | Address     | 1 ‡           |         |
| 🗧 1.1 New line 🛛         |                                       |                  |           |                             |                |                                  |              | 1.          | Ŧ             |         |

# **3 Parameter Description**

# **3.1 General Settings**

In topology skeleton on the left side of the topology page, firstly click devices to be set, secondly select "General" tab page in "Parameter" option.

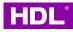

| ETS5 <sup>™</sup> - M/PTL35.1     ETS Edit Workplace Com  | nmissioning <u>D</u> iagnostics <u>A</u> p | ps Wi <u>n</u> dow                                                                                                    |                                                       | - 0 ×                                                                                                    |
|-----------------------------------------------------------|--------------------------------------------|----------------------------------------------------------------------------------------------------|-------------------------------------------------------|----------------------------------------------------------------------------------------------------|
| 💿 Close Project 🛛 🏠 Undo                                  | 🐴 Redo 🛛 🚔 Reports                         | Workplace • 🚺 Catalogs 🔤 Diagno                                                                                                    | ostics                                                |                                                                                                    |
| Topology 🔻                                                |                                            |                                                                                                    | ▲ Ē                                                   | Properties >                                                                                                    |
| + Add Channels   • X Delete                               | 붗 Download   🔹 🕜 Help                      | Highlight Changes Default Parameters Grant Cus                                                                                                    | tomer Access                                          | Settings Comments Informati                                                                                        |
| Dynamic Folders                                           | 1.1.1 M/PTL35.1 > Genera                   | d                                                                                                    |                                                       | Settings Comments Informati                                                                                        |
| <ul> <li>I New area</li> </ul>                            | General                                    | System operation after a delay(1255s)                                                                                                    | 2                                                     | Catalog Application                                                                                                |
| <ul> <li>I.1 New line</li> <li>I.1.1 M/PTL35.1</li> </ul> | System configuration                       | Read objects after bus recovery                                                                                                    | Disable Enable                                        | Product M/PTL35.1                                                                                                  |
|                                                           | Function configuration                     | Heartbeat telegram<br>Change brightness via EIB                                                                                                    | Disable ▼                                             | Application         Panel 3.5Inch Touch           Device Type         \$217A           Program Version         1.0 |
|                                                           | Button scene<br>Light                      | Enable slave clock<br>Temperature show mode                                                                                                    | Disable Enable     Degrees Celsius Degrees Fahrenheit | Certification Unregistered<br>Fingerprint ABFF                                                                     |
|                                                           | Curtain<br>Shortcut key                    | Temperature correction value<br>Local temperature report(In range)                                                                                                    | 0C                                                    | Change Application Program<br>Panel 3.5Inch Touch LCD Controller 🔻                                                 |
|                                                           | Shorted key                                | Help       Highlight Changes       Default Parameters       Grant Customer Access         General       System operation after a delay(1.255s)       2       ;         nation       Read objects after bus recovery       © Disable       Enable         ration       Heartbeat telegram       © Disable       Enable         Change brightness via EIB       © No< Yes | Update Application Program Version                    |                                                                                                    |
|                                                           |                                            | Humidity report enable                                                                                                    | ⊙ No ⊖ Yes                                            |                                                                                                    |
|                                                           |                                            | Panel scene                                                                                                    |                                                       | <ul><li>⑦ Todo Items</li><li>⑦ Pending Operations</li></ul>                                                        |
|                                                           | Group Objects Param                        | eter deter                                                                                                    |                                                       | 🖍 Undo History                                                                                                    |
| HDL KNXnet/IP Device (192.168                             | A 1.1 New line                             | 1.1.1 M/PTL35.1                                                                                                    |                                                       | Last used workspace                                                                                                |

The setting items are explained below:

System operation after a delay: The time-delay function, namely a delay time between powering on the device and activating the system, range from 1s to 255s.

- (1) Read objects after bus recovery: Whether to read objects' status after KNX power supply recovery.
  - → Read objects delay time: If enabled, set the delay time between bus recovery and reading objects.
- (2) Heartbeat telegram: It's used to check whether the device is online. You can select cyclically send value 1, value 0 or send value "1 / 0" inverted cyclically to the Bus.
  - ➔ Telegram is sent time interval: The time interval for sending heartbeat telegram can be set. The range is 1-65535 seconds. The default setting is 5 seconds.
- (3) Change brightness via EIB: Enable/disable adjusting the panel brightness via EIB bus
- (4) Enable slave clock: Set the panel to display the current time. You can refer to section 4.1 How to set the panel to display the current time.
- (5) Temperature show mode: Select the units for temperature display, which are Degrees Celsius and Fahrenheit.

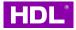

- (6) Temperature correction value: Select the temperature correction value, from  $-5^{\circ}$ C to  $+5^{\circ}$ C.
- (7) Local temperature report (In range): After enabling, the panel will broadcast the temperature to KNX bus line only when the temperature is within this temperature range.
  - → Temperature>=Threshold1 (-30 °C ..+99 °C ): Set the minimum value of panel broadcast temperature.
  - → Temperature<=Threshold2 (-30 °C ..+99 °C ): Set the maximum value of panel broadcast temperature.</p>
  - ➔ Temperature report mode: Select the mode of sending temperature signal, including "Report when changed" or "Report cyclically".
  - ➔ Temperature report of check period: Check whether the temperature changes at intervals. If the panel temperature changes, broadcast the temperature to KNX bus. The range is 1-65535 seconds.
- (8) The local humidity correction: Local humidity data can be corrected from 10% to +10%.
- (9) Humidity report enable: Enable/disable broadcast humidity data to KNX bus.
- (10) Send humidity to bus: The transmission cycle or source of humidity data can be selected, including Report cyclic, Report when changed and Read from bus.
- (11) Panel scene: Enable Panel Scene A or B.

# 3.1.1 Panel Scene A / B

Click "General" in the parameter list, enable the Panel Scene->Panel Scene A.

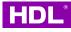

| <mark>≣</mark> ETS5™ - M/PTL35.1<br>ETS <u>E</u> dit W <u>o</u> rkplace <u>C</u> om | missioning <u>D</u> iagnostics <u>A</u> pps W | /i <u>n</u> dow                                 |                                    |
|-------------------------------------------------------------------------------------|-----------------------------------------------|-------------------------------------------------|------------------------------------|
| 💊 Close Project 🧳 Undo                                                              | 💫 Redo 🛛 🚔 Reports 📰                          | Workplace • Catalogs Diagno                     | ostics                             |
| Topology 🔻                                                                          |                                               |                                                 |                                    |
| 🕂 Add Channels 🛛 🛪 🗙 Delete                                                         | 🛨 Download   🔹 🕜 Help 🥖 Hi                    | ghlight Changes Default Parameters Grant Cus    | tomer Access                       |
| Topology Backbone         •           Dynamic Folders         •                     | 1.1.1 M/PTL35.1 > General                     |                                                 |                                    |
| <ul> <li>I New area</li> </ul>                                                      | General                                       | System operation after a delay(1255s)           | 2                                  |
| <ul> <li>1.1 New line</li> <li>1.1.1 M/PTL35.1</li> </ul>                           | Panel stene                                   | Read objects after bus recovery                 | Disable Enable                     |
|                                                                                     | System onfiguration                           | Heartbeat telegram<br>Change brightness via EIB | Disable ▼                          |
|                                                                                     | Function configuration                        | Enable slave clock                              | Disable Enable                     |
|                                                                                     | Button scene                                  | Temperature show mode                           | Degrees Celsius Degrees Fahrenheit |
|                                                                                     | Light                                         | Temperature correction value                    | 0C                                 |
|                                                                                     | Curtain                                       | Local temperature report(ne range)              | ◎ No ○ Yes                         |
|                                                                                     | Shortcut key                                  | =>Humidity config:                              |                                    |
|                                                                                     |                                               | The local humidity correction(-10%<br>+10%)     | \$                                 |
|                                                                                     |                                               | Humidity report enable                          | No Yes                             |
|                                                                                     |                                               | Panel scene                                     | Disable Disable                    |
|                                                                                     |                                               |                                                 |                                    |
|                                                                                     | Group Objects Parameter                       | /                                               |                                    |

After enabling the panel scene, click the Panel Scene A to configure on the left.

| General                | Output assigned to(scene164) | Scene 01           |  |
|------------------------|------------------------------|--------------------|--|
| Panel scene            | 1 bit object control         | O Disable O Enable |  |
| >Panel scene A         | Entry delay time(0255s)      | 0                  |  |
|                        | Output objects settings      |                    |  |
| System configuration   | Output object <1> type       | Invaild            |  |
| Function configuration | Output object <2> type       | Invaild            |  |
| Button scene           | Output object <3> type       | Invaild            |  |
|                        | Output object <4> type       | Invaild            |  |
| Light                  | Output object <5> type       | Invaild            |  |
| Curtain                | Output object <6> type       | Invaild            |  |
| Shortcut key           | Output object <7> type       | Invaild            |  |
|                        | Output object <8> type       | Invaild            |  |
|                        | Output object <9> type       | Invaild            |  |
|                        | Output object <10> type      | Invaild            |  |

#### 1.1.1 M/PTL35.1 > -->Panel scene A

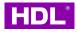

Other panels and devices can send the corresponding scene number to the scene group address of scene A/B to control those Output object targets.

| Num           | per <sup>4</sup> Name | Object Function           | Description | Group Address | Length  | CI  | 2 | W 1 | U    | Data Type |
|---------------|-----------------------|---------------------------|-------------|---------------|---------|-----|---|-----|------|-----------|
| ■之 11         | External temperature  | Remote temperature for ou | tdoor       |               | 2 bytes | C - | V | νT  | U    |           |
| ∎⊉ 12         | General               | PM2.5                     |             |               | 2 bytes | с - | ٧ | VТ  | -    |           |
| ∎⊉ 13         | General               | CO2                       |             |               | 2 bytes | с - | V | νT  |      |           |
| ∎ <b>‡</b> 14 | General               | TVOC                      |             |               | 2 bytes | с - | ٧ | νT  | - 21 |           |
| 21            | Panel scene A         | Call scene (1byte)        |             |               | 1 byte  | с - | ۷ | νT  | U    | 1         |
| ₽2 41         | Panel scene B         | Call scene (1byte)        |             |               | 1 byte  | с - | ٧ | νT  | U    |           |

The parameters of Panel Scene are described as follows:

- (1) Output assigned to: choose the output the scene number. There are 64 scene numbers available.
- (2) 1 bit object control: After enabling, detailed settings can be made below.
  - ➔ 1 bit object trigger: Other KNX panels and devices can send a 1-bit value to trigger the output in panel scene A/B. "0" - trigger, "1" - trigger, or "1/0" - trigger can be selected.
  - ➔ 1 bit object save: When the target state of the scene changes, send the corresponding value to the group address of Save Scene (1 bit), and you can turn the current scene into a new scene. Execute this scene again, it will be a new scene.

**Note:** If you want to restore the scene effect based on the current ETS configuration, you can modify the target of the output object and then modify the original data. Then right click M/PTL35.1 device to Partial Download.

| Num           | ber * Name           | <b>Object Function</b>    | Description | Group Address | Length  | С   | R | w   | ΓU | Data Type |
|---------------|----------------------|---------------------------|-------------|---------------|---------|-----|---|-----|----|-----------|
| ■ <b>2</b> 11 | External temperature | Remote temperature for ou | itdoor      |               | 2 bytes | c - | V | V T | U  |           |
| ∎≵ 12         | General              | PM2.5                     |             |               | 2 bytes | c - | V | V T | -  |           |
| ∎≵ 13         | General              | CO2                       |             |               | 2 bytes | c - | V | V T | -  |           |
| ∎≵ 14         | General              | TVOC                      |             |               | 2 bytes | 5 - | V | V T | -  |           |
| ■21           | Panel scene A        | Call scene (1byte)        |             |               | 1 byte  | c - | V | V T | U  |           |
| ∎‡ 22         | Panel scene A        | Call scene (1bit)         |             |               | 1 bit   | C - | V | V T | U  |           |
| <b>■</b> ‡ 23 | Panel scene A        | Save scene (1bit)         |             |               | 1 bit   | с - | ٧ | VТ  |    |           |

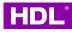

#### 1.1.1 M/PTL35.1 > -->Panel scene A

| General                | Output assigned to(scene164) | Scene 01             | • |
|------------------------|------------------------------|----------------------|---|
| Panel scene            | 1 bit object control         | O Disable O Enable   |   |
| >Panel scene A         | 1 bit object trigger         | '1'-Triggle          | • |
|                        | 1 bit object save            | '1'-Save             | • |
| System configuration   | Entry delay time(0255s)      | Invaild              |   |
| Function configuration | Output objects settings      | '1'-Save<br>'0'-Save | ~ |
| Button scene           | Output object <1> type       | '0/1'-Save           |   |

- (3) Entry delay time: Set the delay for triggering scene.
- (4) Output object <n> type: Set the data type of target object n in the scene. A scene can contain up to 10 control targets. For example, selecting 1 bit value can control the relay switch, and 3-byte value can control the RGB dimmer color, etc.

| General                | 1 bit object control    | Disable O Enable                          |  |  |
|------------------------|-------------------------|-------------------------------------------|--|--|
| Panel scene            | 1 bit object trigger    | '1'-Triggle                               |  |  |
|                        | 1 bit object save       | '1'-Save                                  |  |  |
| >Panel scene A         | Entry delay time(0255s) | 0                                         |  |  |
| System configuration   | Output objects settings |                                           |  |  |
| Function configuration | Output object <1> type  | Invaild                                   |  |  |
|                        | Output object <2> type  | Invaild                                   |  |  |
| Button scene           | Output object <3> type  | 1bit value<br>1byte value(0100%)          |  |  |
| Light                  | Output object <4> type  | 1byte value(0255)                         |  |  |
| Curtain                | Output object <5> type  | 2byte value(Float)<br>2byte value(065535) |  |  |
|                        | Output object <6> type  | 3byte value(RGB)                          |  |  |

#### 1.1.1 M/PTL35.1 > -->Panel scene A

# 3.2 System Configuration

1.1.1 M/PTL35.1 > System configuration

| General                | Brightness                                 | Level (100%)              |  |
|------------------------|--------------------------------------------|---------------------------|--|
| Panel scene            | Sleep enable                               | O Disable O Enable        |  |
| System configuration   | Sleep after a delay time                   | 15s                       |  |
| System comigatution    | Brightness for after sleep time            | Level (00%)               |  |
| Function configuration | Display time                               | O Disable O Enable        |  |
| Button scene           | Display environment monitor enable         | O Disable O Enable        |  |
| Light                  | Display indoor temperature                 | Interal Temperature probe |  |
| Curtain                | Display outdoor temperature                | External                  |  |
| Shortcut key           | ->Temperature correction value(-5C<br>+5C) | OC                        |  |
|                        | Display humidity                           | Oisable O Enable          |  |
|                        | Display PM25                               | O Disable O Enable        |  |
|                        | Display CO2                                | O Disable O Enable        |  |
|                        | Display TVOC                               | O Disable O Enable        |  |
|                        | Language                                   | English                   |  |

The parameters related to system configuration are as follows:

(1) Brightness: Set the screen brightness of Level 0-100%. The default screen brightness is 100%.

(2) Sleep enable: Disable or enable the sleep function. It's enabled to enter the sleep mode 15 seconds after no operation by default, and the screen brightness is 0%.

- ➔ Sleep after a delay: Set the delay time for entering sleep mode. There are three delay time: never, 15 seconds or 1 minute.
- ➔ Brightness for after sleep time: Set the screen brightness after the panel enters the sleep mode, the range is 0% - 20%.

(3) Display time: Enable or disable the display of time and date on the home page.

(4) Display environment monitor enable: You can enable the display of environmental data PM2.5, CO2, TVOC, humidity and indoor/outdoor temperature on the home page of the panel. To display the values of PM2.5, CO2 and TVOC, other KNX sensors and other devices need to link the corresponding air quality group address and send the

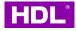

corresponding value to the panel to display.

| Numbe       | er * Name            | <b>Object Function</b>    | Description | Group A Leng | gth   | С   | R  | W   | Т | U Data Type |
|-------------|----------------------|---------------------------|-------------|--------------|-------|-----|----|-----|---|-------------|
| <b>₽</b> 11 | External temperature | Remote temperature for ou | itdoor      | 2 byt        | tes ( | 2 . | 2  | W T | ι | J           |
| ₹ 12        | General              | PM2.5                     |             | 2 byt        | tes ( | с.  |    | wΤ  | - | 7           |
| ₹ 13        | General              | CO2                       |             | 2 byt        | tes ( | c . | 19 | wт  | - | 8           |
| ₹ 14        | General              | TVOC                      |             | 2 byt        | tes ( |     |    | wт  | - |             |

- → Display indoor/outdoor temperature: The display of indoor/outdoor temperature can be enabled or disabled. If it is enabled, the temperature data source can be selected, including the internal temperature probe or external temperature probe attached to the panel. If Internal temperature probe is selected, then in "General" page → use the "Temperature correction value" for correction, with the range of 5 °C to+5 °C; If external is selected, the temperature data can be corrected below, ranging from 5 °C to+5 °C.
- ➔ Display humidity/PM 2.5/CO2/TVOC: Enable or disable the panel to display humidity/PM2.5/carbon dioxide/TVOC data.

(5) Language: Select the system language: Simplified Chinese, Traditional Chinese, Lowercase English, and All Capital English.

(6) Unlock protected by password: Set unlocking panel full lock (default password is 0000).

- ➔ Enable universal password: Enable the universal password. After enabling, universal password and user password can be used to unlock the panel.
- → Password (1-4): Set four-digit passwords. Range is from 0 to 9.

(7) Proximity sensor: Enable the human body of the panel to approach the sensor, with the sensing distance of 25~35cm.

- ➔ Proximity sensor sensitive: Select the sensor sensitivity, the range is 1% 100%, and the default is 80%.
- ➔ Recovery the LCD brightness: Whether to light the screen at the same time when the sensor senses the human body.
- ➔ Enable send to bus: When the panel senses the human body, it can send a 1-bit ON or OFF value to the bus.
- → Send to bus: Invalid means not to send; Toggle sends on and off alternately (for

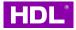

example, when the first time sensing a human body, it sends on, and when the second time sensing a human body, it sends off); ON is the value that only sends on; OFF is the value of sending off only.

➔ Send to bus after delay time: Set the delay time for sending the value after the human body approaches. Invalid means not to send; Toggle sends on and off alternately (for example, when the first time sensing a human body, it sends on, and when the second time sensing a human body, it sends off); ON is the value that only sends on; OFF is the value of sending off only. Delay time is the delay time, ranging from 5-255 seconds.

## **3.3 Function Configuration**

Click the main menu button of KNX TILE Display to open the main menu (i.e., control page), and each control page button (air conditioner, light, scene, etc.) in the panel can be displayed or hidden through the function configuration part of ETS software.

Click Function configuration in the parameter menu to open the function configuration interface as follows:

| General                | Function button     | Oisable O Enable   |
|------------------------|---------------------|--------------------|
| System configuration   | Enable light page   | Disable Disable    |
| Function configuration | Enable curtain page | O Disable O Enable |
|                        | AC/FCU A            | Disable            |
| Button scene           | AC/FCU B            | Disable            |
| Light                  | AC/FCU C            | Disable            |
| Curtain                | Floor Heating A     | Disable Enable     |
| Shortcut key           | Floor Heating B     | O Disable C Enable |
|                        | Floor Heating C     | Disable Enable     |
|                        | Floor Heating D     | Disable Enable     |
|                        | Floor Heating E     | Disable Enable     |
|                        | Floor Heating F     | O Disable C Enable |
|                        | Floor Heating G     | Disable Enable     |
|                        | Floor Heating H     | O Disable C Enable |

#### 1.1.1 M/PTL35.1 > Function configuration

The relevant parameters of System Configuration are described as follows:

- (1) Function button: Enable the Button scene function. A total of 20 scenarios are supported.
- (2) Enable light page: Enable the light function. A total of 20 lights are supported.Lights include switches, dimmers, RGB lights, and CCT types.
- (3) Enable curtain page: Enable the curtain function. A total of 8 curtains are supported.
   Curtain control type can be on, off, stop, and percentage adjustment.
- (4) AC/FCU: Enable the AC or FCU function. A total of 3 AC/FCUs are supported.
- (5) Floor Heating N: Enable the floor heating function (eight in total); The modes are normal, day, night, departure, and timing. Control modes include on/off, temperature regulation and mode switching.
- (6) Fresh air: Enable the Fresh Air function (one in total). Control modes include switch, wind speed, mode, etc.
- (7) Audio page: Enable music control (one in total).

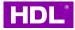

(8) Shortcut key page: Enable shortcut key page (on the main interface, up to five are supported).

### 3.4 Button Scene

n Function configuration, after enabling the Function button, you can see the Button scene in the panel main menu. Click Button scene in the parameter menu to open the button scene enabling interface.

|                       |                     |                    | 1.1.1 M/PTL35.1 > Button se        | cene            |                 |
|-----------------------|---------------------|--------------------|------------------------------------|-----------------|-----------------|
| M/PTL35.1 > Function  | configuration       |                    | General                            | Button scene 1  | O Disable O Ena |
| Seneral               | Function button     | Disable O Enable   | System configuration               | Button scene 2  | O Disable O Ena |
| System configuration  | Enable light page   | O Disable O Enable | Function configuration             | Button scene 3  | O Disable O Ena |
| unction configuration | Enable curtain page | O Disable O Enable |                                    | Button scene 4  | O Disable O En  |
| utton scene           | AC/FCU A            | Disable            | • Button scene                     | Button scene 5  | O Disable O En  |
|                       | AC/FCU B            | Disable            | <ul> <li>Button scene 1</li> </ul> | Button scene 6  | O Disable O En  |
| utton scene 1         | AC/FCU C            | Disable            | •                                  |                 |                 |
| ght                   | Floor Heating A     | O Disable C Enable | Light                              | Button scene 7  | Disable En      |
| urtain                | Floor Heating B     | O Disable C Enable | Curtain                            | Button scene 8  | O Disable O En  |
| hortcut key           | Floor Heating C     | O Disable C Enable | Shortcut key                       | Button scene 9  | Disable En      |
|                       | Floor Heating D     | O Disable C Enable |                                    | Button scene 10 | O Disable O En  |
|                       | Floor Heating E     | O Disable O Enable |                                    | Button scene 11 | O Disable O En  |
|                       | Floor Heating F     | O Disable C Enable |                                    |                 |                 |
|                       | Floor Heating G     | O Disable O Enable |                                    | Button scene 12 | Disable En      |
|                       | Floor Heating H     | O Disable C Enable |                                    | Button scene 13 | Disable En      |
| meter Group Object    | s /                 |                    |                                    | Button scene 14 | O Disable O En  |

After enabling scene 1, you can get the following interface:

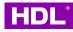

#### 1.1.1 M/PTL35.1 > Button scene 1

| General                | Scene mode select         | Single mode Double mode       |  |
|------------------------|---------------------------|-------------------------------|--|
| System configuration   | Scene label               | Button scene 1                |  |
| Function configuration | lcon number               | Party mode                    |  |
|                        | Button for scene=>        | Toggle                        |  |
| Button scene           | Scene type select         | Standard scene O Define scene |  |
| Button scene 1         | Output object delay(0255) | 0                             |  |
| light                  | Output object <1> type    | Invaild                       |  |
|                        | Output object <2> type    | Invaild                       |  |
| Curtain                | Output object <3> type    | Invaild                       |  |
| Shortcut key           | Output object <4> type    | Invaild                       |  |
|                        | Output object <5> type    | Invaild                       |  |
|                        | Output object <6> type    | Invaild                       |  |
|                        | Output object <7> type    | Invaild                       |  |
|                        | Output object <8> type    | Invaild                       |  |
|                        | Output object <9> type    | Invaild                       |  |

The related parameters of the button scene are described as follows:

- (1) Scene mode select: Single scene or double scene can be selected.
  - → Single scene: The triggered scene target has only one effect. You can control scene numbers in standard scenes or 10 targets in custom scenes.
  - ➔ Double scene: Each time the scene is triggered, you can alternately control the scene number in the standard scene/10 targets in the custom scene in the ON or OFF scene. That is, the first trigger scenario is to open the ON scenario; The second trigger scenario is to open the OFF scenario; The third time is to open the ON scene, and so on.

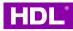

| 1.1.1 M/PTL35.1 > Button scene 1 |                              |                                 |        |  |
|----------------------------------|------------------------------|---------------------------------|--------|--|
| General                          | Scene mode select            | Single mode O Double mode       |        |  |
| Panel scene                      | Scene label                  | Button scene 1                  |        |  |
| System configuration             | lcon number                  | Party mode                      |        |  |
|                                  | Button for scene=>           | On                              |        |  |
| Function configuration           | Scene type select            | Standard scene Define scene     |        |  |
| Button scene ON Scene            | Output object delay(0255)    | 0                               | *<br>* |  |
| Button scene 1                   | Output assigned to(scene164) | Scene 01                        | •      |  |
|                                  | Save scene                   | Disable Enable                  |        |  |
| Light                            | Button for scene=>           | Off                             |        |  |
| Curtain                          | Scene type select            | O Standard scene O Define scene |        |  |
| OFF Scene                        | Output object delay(0255)    | 0                               | *<br>* |  |
|                                  | Output assigned to(scene164) | Scene 02                        | •      |  |
|                                  | Save scene                   | O Disable C Enable              |        |  |

(2) Scene label: You can modify the scene name. If it does not show the name in languages other than English, configure the character encoding of the project file to Unicode (UTF-8).

| ETS5 <sup>™</sup> - M/PTL35.1<br>ETS Edit Workplace Commissioning Diag | nostics Apps \         | Window  |                       |          |             |                                 |                                 | Ø           |
|------------------------------------------------------------------------|------------------------|---------|-----------------------|----------|-------------|---------------------------------|---------------------------------|-------------|
| Overview Bus Catalogs                                                  | Settings               |         |                       |          |             |                                 | Ĥ                               | N           |
| Projects Archive ETS Inside                                            |                        |         | M/PTL35.1             |          |             | Import Date: 2022/12/20 13:09   | Last Modified: 2022/12/21 11:33 | Total size: |
| + 2 ± ±                                                                |                        | Search  | Details               | Security | Project Log | Project Files                   |                                 |             |
| Name                                                                   | Last Modified <b>v</b> | Status  |                       |          |             |                                 |                                 |             |
| M/PTL35.1 select the project                                           | tizæ2/21 11:33         | Editing | Name                  |          |             | Password                        |                                 |             |
|                                                                        |                        |         | M/PTL35.1             |          |             |                                 | Set Password                    |             |
| HDL                                                                    | 2022/12/21 10:38       | Unknown | Project Number        |          |             | BCU Key                         |                                 |             |
| Tile Climate + FCHC 1.1 AC                                             | 2022/12/19 16:09       | Editing |                       |          |             |                                 | Set Key                         |             |
| Granite 1.3 Generated from ETS5 again                                  | 2022/12/14 9:34        | Unknown | Contract Number       |          | [           | Codepage                        |                                 | _           |
| DMX512                                                                 | 2022/12/13 16:32       | Editing |                       |          |             | Unicode (UTF-8)                 | •                               |             |
| DLP 1.1+ IR 1.1                                                        | 2022/12/9 9:15         | Editing | Start Date 2022/12/19 | Т        | hen select  | Group Address Style             | -8) in Codepag                  | je          |
| Enviro panel FHA& FCU2.0 FHA                                           | 2022/11/30 14:24       | Editing | End Date              |          | _           | Two Level                       |                                 |             |
| Sensor                                                                 | 2022/11/26 16:56       | Editing | Select a date         |          | 11          | <ul> <li>Three Level</li> </ul> |                                 |             |

(3) Icon number: Scene icons can be modified. A total of 17 scene icons can be selected (custom icons are not supported temporarily).

- (4) Scene type select: Scene type Standard scene and Define scene can be selected.
  - ➔ Standard scene: Standard scene refers to the sending scenario number control scenario, with 64 scenario numbers in total. You can refer to section

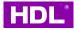

"3.1.1 Panel Scene A / B -> 1 bit object save" to save current effect as new scene。

→ Define scene: Customize the targets in define scene.

5. Output object delay (0...255): Delay the time to control the target after triggering the scene, ranging from 0-255 seconds. By default, there is no delay.

6. Output object <n> type (only for Define scene): The output target type can be selected, including 1bit switch, 1byte percentage control, 1byte or 2bytes or 4bytes threshold, 2byte temperature value output and 3bytes RGB. Each scenario supports up to 10 targets.

| General                | Scene mode select         | Single mode ODouble mode                   |  |
|------------------------|---------------------------|--------------------------------------------|--|
| System configuration   | Scene label               | Button scene 1                             |  |
| Function configuration | Icon number               | Party mode                                 |  |
| runction configuration | Button for scene=>        | Toggle                                     |  |
| Button scene           | Scene type select         | Standard scene O Define scene              |  |
| Button scene 1         | Output object delay(0255) | 0                                          |  |
| Light                  | Output object <1> type    | Invaild                                    |  |
|                        | Output object <2> type    | Invaild                                    |  |
| Curtain                | Output object <3> type    | Switch(1bit)<br>Percentage(0100%)          |  |
| Shortcut key           | Output object <4> type    | Threshold(0255)                            |  |
|                        |                           | Temperature(2byte float)                   |  |
|                        | Output object <5> type    | Threshold(065535)                          |  |
|                        | Output object <6> type    | RGB(3byte value)<br>Threshold(02147483647) |  |

# 3.5 Light

Click Light in the parameter menu to open the light enabling interface, enabling light 1.

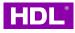

| M/PTL35.1 > Light     |                 |                     | 1.1.1 M/PTL35.1 >>Light 1 |                      |                    |
|-----------------------|-----------------|---------------------|---------------------------|----------------------|--------------------|
| Seneral               | Enable light 1  | Disable Senable     | General                   | Select type of light | Switch             |
| system configuration  | Enable light 2  | O Disable O Enable  | Contant and Francisco     | Light label          | Light 1            |
| unction configuration | Enable light 3  | Disable Disable     | System configuration      |                      |                    |
| Sutton scene          | Enable light 4  | O Disable O Enable  | Energian and Energian     | Icon number          | Ceiling lamp       |
|                       | Enable light 5  | Disable Disable     | Function configuration    | Switch               | 🔿 Disable 🔘 Enable |
| ight                  | Enable light 6  | O Disable O Enable  | Button scene              |                      |                    |
| >ight 1               | Enable light 7  | O Disable C Enable  |                           | Switch status        | Disable Enable     |
| Surtain               | Enable light 8  | O Disable O Enable  | Light                     |                      |                    |
| hortout key           | Enable light 9  | O Disable C Enable  |                           |                      |                    |
|                       | Enable light 10 | O Disable O Enable  | >Light 1                  |                      |                    |
|                       | Enable light 11 | O Disable C Enable  | Curtain                   |                      |                    |
|                       | Enable light 12 | Disable Disable     |                           |                      |                    |
|                       | Enable light 13 | O Disable O Enable  | Shortcut key              |                      |                    |
|                       | Enable light 14 | Disable      Enable |                           |                      |                    |

Select the light control type in Select type of light, including switch, dimmer, RGB, and control the brightness and color temperature (CCT) of DALI lights, and modify the light name in Light label. If the label is in other languages except for English, please refer to section 3.4 Button Scene -> (2) Scene label to modify the encoding format of the project file.

Icon number: One of the six light icons can be selected (upload of custom icons is not supported temporarily).

- (1) If switch is selected:
  - → Switch: The switch lamp can be controlled through the panel.
  - → Switch status: Enable the switch light status.
- (2) If Dimmer is selected:
  - → Dimming: The dimming light can be controlled through the panel
  - → Dimming status: Enable the dimming light status.
- (3) If the RGB is selected:
  - ➔ RGB absolute dimming (1 byte): Enable the absolute dimming brightness of RGB light.
  - → RGB color (3 byte): You can select the disable, write a value of 3 bytes for 1 object at the same time, or write a value of 1 byte for each object to RGB to control the color.
  - → RGB absolute dimming status (1 byte): Enable the status of absolute dimming

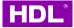

brightness of RGB light.

- → RGB color status (3 byte): You can select the disable You can select the RGB light color state of disabled, 1 object with 3 bytes, or 3 objects with 1 byte for each object.
- (4) If the CCT is selected:
  - → Percentage: Enable control of percentage brightness.
  - → Color temperature (2 byte): The color temperature of DALI lamp can be controlled through 2 bytes.
  - → Percentage status (1 byte): Enable the percentage brightness status.
  - → Color temperature status (2 byte): Enable 2-byte Color temperature status of DALI lamp.

# 3.6 Curtain

Click the curtain tab to enable the curtain 1 in the parameter menu.

| 1 M/PTL35.1 > Curtain  |                                      |                                   | 1.1.1 M/PTL35.1 >>Curtain | 1                        |                                       |
|------------------------|--------------------------------------|-----------------------------------|---------------------------|--------------------------|---------------------------------------|
| General                | Enable curtain 1                     | Oisable O Enable                  | General                   | Select type of curtain   | Curtain                               |
| System configuration   | Enable curtain 2                     | 🕘 Disable 🔵 Enable                |                           | Curtain label            | Curtain 1                             |
| Function configuration | Enable curtain 3                     | O Disable O Enable                | System configuration      | Open/close               | O Disable O Enable                    |
| Button scene           | Enable curtain 4                     | O Disable O Enable                | Function configuration    | Open/close control value | O''-Open '1'-Close '1'-Open '0'-Close |
| Light                  | Enable curtain 5                     | Disable      Enable               | Button scene              | Stop                     | Disable O Enable                      |
| Curtain                | Enable curtain 6<br>Enable curtain 7 | Disable Enable     Disable Enable | Light                     | Percentage control       | O Disable O Enable                    |
| >Certain 1             | Enable curtain 8                     | O Disable Chable                  | Curtain                   | Status of open/close     | O Disable C Enable                    |
| Shoricut key           |                                      |                                   | >Curtain 1                | Status of stop           | O Disable O Enable                    |
| Shoh cut key           |                                      |                                   | Shortcut key              | Status of percentage     | O Disable C Enable                    |
|                        |                                      |                                   |                           |                          |                                       |
|                        |                                      |                                   |                           |                          |                                       |
|                        |                                      |                                   |                           |                          |                                       |
|                        |                                      |                                   |                           |                          |                                       |
| arameter Group Object  | s /                                  |                                   |                           |                          |                                       |

The reference description of curtain function is as follows:

(1) Select type of curtain: The curtain type can be selected, including common curtain,

motor curtain and roller blind.

- (2) Curtain label: The remark of curtain.
- (3) Open/close: The curtain opening/closing function can be enabled. After enabling, 1 or

0 can be selected below to control on/off

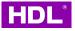

- (4) Stop: Enable control curtain stop.
- (5) Percentage control: Percentage of curtain that can be enabled to control by 1byte.
- (6) Status of open/close: Enable the curtain status. After enabling, 1 or 0 can be selected

below to indicate on/off respectively.

- (7) Status of stop: Enable the curtain stop status.
- (8) Status of percentage: Enable the curtain percentage control status, ranging from 0% -100%.

## 3.7 AC/FCU

In Function configuration, select the type of AC air conditioner. KNX TILE Display screen supports up to three AC or FCUs.

|                       | onfiguration        |                    |   | 1.1.1 M/PTL35.1 > AC A |                                            |                                              |  |
|-----------------------|---------------------|--------------------|---|------------------------|--------------------------------------------|----------------------------------------------|--|
| Seneral               | Function button     | O Disable O Enable |   | General                | Label                                      | AC 1                                         |  |
| ystem configuration   | Enable light page   | O Disable O Enable |   | System configuration   |                                            |                                              |  |
| unction configuration | Enable curtain page | O Disable O Enable |   | Function configuration | Set for comfort temperature[MIN](099C)     | 21C                                          |  |
|                       | AC/FCU A            | AC                 | * |                        | Set for comfort temperature[MAX]<br>(099C) | 30C                                          |  |
| lutton scere          | AC/FCU B            | Disable            | * | Button scene           | Actual temperature(Celsius degree)         | Invalid                                      |  |
| ight                  | AC/FCU C            | Disable            | * | Light                  | Status of setpoint temperature             | O Disable C Enable                           |  |
| Curtain               | Floor Heating A     | O Disable O Enable |   | Curtain                | =>Fan speed:                               |                                              |  |
| KCA .                 | Floor Heating B     | O Disable C Enable |   | AC A                   | Total number of fan                        | 3                                            |  |
| hortcu key            | Floor Heating C     | O Disable C Enable |   |                        | ->Fan speed control type                   | Ibit object 1byte object                     |  |
| norical key           | Floor Heating D     | O Disable C Enable |   | Shortcut key           | ->Fan speed status type                    | 1bit object 1byte object                     |  |
|                       | Floor Heating E     | O Disable O Enable |   |                        | Automatic speed                            | Inactive O Active                            |  |
|                       | Floor Heating F     | O Disable O Enable |   |                        | Fan speed 1                                | <ul> <li>Inactive O Active</li> </ul>        |  |
|                       | Floor Heating G     | O Disable C Enable |   |                        | Fan speed 2                                | <ul> <li>Inactive</li> <li>Active</li> </ul> |  |
|                       | Floor Heating H     | O Disable C Enable |   |                        | Fan speed 3                                | Inactive O Active                            |  |

The parameters of the air conditioner are described as follows:

(1) Label: AC remark.

(2) Set for comfort temperature [MIN/MAX]: The maximum and minimum values of the set temperature can be adjusted. The range is 0-99  $^{\circ}$ C, and the default value is 21~30  $^{\circ}$ C.

(3) Actual temperature: Select the source of local temperature data, which can be selected from the local sensor and EIB.

- → If local sensor is selected, temperature compensation can be performed through
   "Temperature correction value" on the "General" page. The range is 5 °C to +5 °C.
- → If EIB is selected, the temperature data read from the panel can be compensated

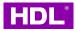

below, with the range of - 5  $^{\circ}$ C to+5  $^{\circ}$ C.

(4) Status of setpoint temperature: Enable the setpoint temperature status. This target can be used to synchronize the value of the current set temperature of the air conditioner to the set temperature of the panel.

(5) Total number of fan: The gear of fan speed, there is the third-gear fan speed, is selected by default. And the maximum is the five gears fan speed.

(6) Fan speed control type: Fan speed control type can be selected. 1 bit object controls wind speed through 1 bit on/off, and 1 byte object controls wind speed through 1 byte target.

If 1 byte object is selected, detailed configuration can be made below.

- ➔ Automatic speed value: The panel controls the value of automatic fan speed. The default written value 0 is automatic fan.
- → Fan speed n value: The panel sets the fan speed at different gears. If the default 3-gear fan speed is selected in (5) Total number of fan, the panel can be configured with what values to control the high, medium and low stop fan at Fan Speed 1/2/3 value.

| General                | =>Fan speed:             |                              |        |
|------------------------|--------------------------|------------------------------|--------|
| System configuration   | Total number of fan      | 3                            | •      |
| System comgaration     | ->Fan speed control type | 1bit object O 1byte object   |        |
| Function configuration | >Automatic speed value   | 0                            | *<br>* |
| Button scene           | >Fan speed 1 value       | 85                           | *      |
| Light                  | >Fan speed 2 value       | 170                          | ÷      |
| Curtain                | >Fan speed 3 value       | 255                          | *<br>* |
|                        | ->Stop speed value       | 0                            | *<br>* |
| AC A                   | ->Fan speed status type  | O 1bit object O 1byte object |        |
| Shortcut key           | Automatic speed          | Inactive O Active            |        |

(6) Fan speed status type: The panel controls the data type of the fan speed status. You can select 1 bit or 1 byte.

(7) Automatic speed、Fan speed 1-3 and Stop speed: Enable or disable the automatic,

high, medium, low and stop fan speed functions, Inactive is disabled, Active is enabled.

 $(\boldsymbol{8})$  Wind swing: The wind swing function can be enabled, and the types can be selected

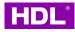

as 1bit, 1byte and 1bit/1byte.

(9) Status of wind swing: The state of the wind swing function. The swing feedback of the air conditioner can be synchronously displayed on the panel, and the type can also be selected as 1bit, 1byte and 1bit / 1byte.

(10) Control mode type: Select the air conditioning control mode type. 1 bit object controls the air conditioning through 1 bit target, and 1 byte object controls the air conditioning control mode through 1 byte target. If you select 1 byte object, you can configure the value sent to the air conditioner by the panel below for the air conditioner to switch to automatic mode, cooling, heating, dehumidification, and fan only mode:

- ➔ Automatic heating/cooling value: To control the air conditioner to automatic mode, the panel needs to send the value.
- ➔ Only cooling value: To control the air conditioner to cooling mode, the panel needs to send the value.
- → Only heating value: To control the air conditioner to heating mode, the panel needs to send the value.
- → Only dehumidification value: To control the air conditioner to dehumidification mode, the panel needs to send the value.
- ➔ Only fan value: To control the air conditioner to only fan mode, the panel needs to send the value.

(11) Status of mode type: The panel displays the status of the air conditioning control mode, and 1 bit or 1 byte data type can be selected.

(12) Automatic heating/cooling: Enable/disable automatic heating/cooling mode, Inactive is disabled, Active is enabled.

(13) Only cooling: Enable/Disable the cooling mode. Inactive is disabled, Active is enabled.

(14) Only heating: Enable/Disable the heating mode. Inactive is disabled, Active is enabled.

(15) Only dehumidification: Enable/Disable the dehumidification mode. Inactive is

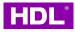

disabled, Active is enable.

(16) Only fan: Enable/disable fan only mode. Inactive is disabled, Active is enabled.

(17) The status operation after power on: You can select the status of the air conditioning interface after the panel is powered on. "Unchange" is unchanged, and "Recovery" is the status before the power is restored. If Recovery is selected, you can configure the delay time for status recovery to the state before power failure. Range is 2-255 seconds; default is 5 seconds.

(18) The status operation after AC switch ON: You can select the state operation after the panel opens the air conditioner. Unchange is unchanged, and Recovery is the operation state before power failure. If Recovery is selected, you can set the recovery status delay at the Delay for status recovery below. The range is 0-20 seconds, and the default is 1 second.

(19) Output control the relay actuator: Air conditioning output control relay. For more details, please refer to section 3.7.1 AC Output A description.

| General                | Setpoint:                                                         |                      |              |
|------------------------|-------------------------------------------------------------------|----------------------|--------------|
| System configuration   | Temperature hysteresis(0.1C)                                      | 40                   | Å.<br>V      |
| Function configuration | Stop heating/cooling<br>Fan:                                      | O Yes O No           |              |
| Button scene           | Fan output control type                                           | O changeover 🔵 step  |              |
| Light                  | Starting characteristic of fan                                    | Switch on at speed 1 | •            |
| Curtain                | Duration time at starting speed(2255s)                            | 2                    | <b>▲</b><br> |
|                        | Changeover delay between fan speeds(s)                            | 0.5                  | •            |
| AC A                   | Duration on fan speed(2255s)                                      | 2                    | ÷            |
| ->AC Output A          | Auto fan speed1:if temperature deviation                          | 2C                   | -            |
| Shortcut key           | Auto fan speed2:else if temperature deviation <=                  | 4C                   | -            |
|                        | Auto fan speed3:else                                              | Speed 3              |              |
|                        | Fan speed when over setpoint temperature(for automatic fan speed) | On speed 1 O OFF     |              |
|                        | Heat valve:                                                       |                      |              |

#### 3.7.1. AC Output A

(1) Temperature hysteresis: Temperature hysteresis means that the valve can be

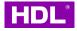

opened or closed when the temperature is set to the ambient temperature in degrees Celsius. The range is 1-200, i.e.,  $0.1^{\circ}$ C - 20°C.

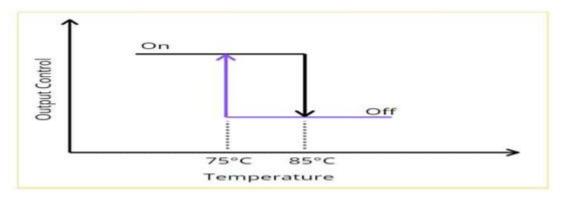

(2) Stop heating/cooling: Stop the heating or cooling.

(3) Fan output control type: Fan output control type, you can select Changeover or Step.

(4)Starting characteristic of fan: The default fan speed after the air conditioner is powered on can be selected, and the fan speed can be 1/2/3.

(5) Duration time at starting speed: It refers to a period of time when the air conditioner operates at the default fan speed after being powered on. The default value is 2 seconds and the range is 2-255 seconds.

(6) Changeover delay between fan speeds: It refers to the delay time for the air conditioner to adjust from one fan speed to another. The default value is 0.5 seconds, and the range is 0.5-10 seconds.

(7) Duration on fan speed: It refers to the duration of fan speed. The default value is 2 seconds, and the range is 2-255 seconds.

(8) Auto fan speed 1: if temperature deviation<=: When the temperature is less than or equal to this temperature, the operating fan speed 1.

(9) Auto fan speed 2: if temperature deviation<=: When the temperature is less than or equal to this temperature, the operating fan speed 2.

(10) Auto fan speed 3: else: In addition to the above (points 8 and 9), the operating fan speed 3.

(11) Fan speed when over setpoint temperature (for automatic fan speed): When the temperature exceeds the set temperature, execute the fan speed 1 (On speed 1) or turn off

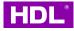

the fan speed (OFF).

(12) Control type: Control categories can be selected, including Two step control (ON/OFF) and PWM control. If the latter is selected, detailed settings can be made below:

- → Heating/Cooling speed (For PI): Heating or cooling speed.
- → PWM period: PWM control cycle.
- → Minimum/Maximum PWM valve: minimum / maximum PWM value.

### 3.7.2. FCU

In Function configuration, find AC/FCU A to select FCU function, and select parameter to open FCU A interface. The FCU interface selects the cooling mode.

|                                 |                                      |                    | General                | Label                                      | FCU 1                        |  |
|---------------------------------|--------------------------------------|--------------------|------------------------|--------------------------------------------|------------------------------|--|
| General<br>System configuration | Function button<br>Enable light page | Disable Enable     | System configuration   | FCU functions selection                    | Cooling<br>Fan               |  |
| unction configuration           | Enable curtain page                  | 🔵 Disable 🔘 Enable | Function configuration | Set for comfort temperature[MIN](09        | Heating                      |  |
| Button scene                    | AC/FCU A                             | FCU                | Button scene           | Set for comfort temperature[MAX]<br>(099C) | Heating and Cooling          |  |
|                                 | AC/FCU B                             | Disable            | Light                  | Actual temperature(Celsius degree)         | Invalid                      |  |
| light                           | AC/FCU C                             | Disable            | Curtain                | Setpoint temperature status                | O Disable C Enable           |  |
| Curtain                         | Floor Heating A                      | O Disable C Enable |                        | ->HVAC control mode type                   | 1bit Command 1byte mode      |  |
| CU A                            | Floor Heating B                      | O Disable O Enable | FCU A                  | ->HVAC mode type                           | 1bit Command 1byte mode      |  |
| ihortcut key                    | Floor Heating C                      | O Disable O Enable | Shortcut key           | ->HVAC control mode status type            | 1bit Command      1byte mode |  |
| non tout key                    | Floor Heating D                      | O Disable O Enable |                        | ->HVAC mode status type                    | 1bit Command      1byte mode |  |
|                                 |                                      |                    |                        | HVAC control mode off enable               | O Disable C Enable           |  |
|                                 |                                      |                    |                        | Fan speed                                  | 3-Fan speed                  |  |
|                                 |                                      | COMP TO HO         |                        | ->Fan control type                         | 1bit object 1byte object     |  |

When the panel air conditioner is used to control the fan coil unit, the function of HVAC control is increased compared with that of AC/FCU in section 3.7, as shown in the following figure:

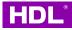

| eneral                 | Label                                      | FCU 1                    |   |
|------------------------|--------------------------------------------|--------------------------|---|
| ystem configuration    | FCU functions selection                    | Cooling                  | • |
| Function configuration | Set for comfort temperature[MIN](099C)     | 16C                      | • |
| Button scene           | Set for comfort temperature[MAX]<br>(099C) | 35C                      | • |
| Light                  | Actual temperature(Celsius degree)         | Invalid                  | • |
| Curtain                | Setpoint temperature status                | O Disable C Enable       |   |
| FCU A                  | ->HVAC control mode type                   | 1bit Command 1byte mode  |   |
| Shortcut key           | ->HVAC mode type                           | 1bit Command 1byte mode  |   |
| Shortcut key           | ->HVAC control mode status type            | 1bit Command 1byte mode  |   |
|                        | ->HVAC mode status type                    | 1bit Command 1byte mode  |   |
|                        | HVAC control mode off enable               | Disable Enable           |   |
|                        | Fan speed                                  | 3-Fan speed              | • |
|                        | ->Fan control type                         | 1bit object 1byte object |   |

The following describes the parameters of HVAC function:

- (1) HVAC control mode type: 1 bit or 1 byte data type can be selected to control the control mode of fan coil unit air conditioner. "HVAC control mode status type" is the status of panel cooling, fan, and off modes.
- ➔ If the 1-bit data type is selected, the group object interface includes Activation of cooling mode, Activation of fan only mode, and Activation of off mode. The group address can be fed back to the panel by linking the corresponding 1-bit control mode and 1-bit control mode of the FCU air conditioning module, as shown below:

| 2 11         | External temperature      | Remote temperature for outdoor                | 2 bytes C - W T U |
|--------------|---------------------------|-----------------------------------------------|-------------------|
| ₽ 12         | General                   | PM2.5                                         | 2 bytes C - W T - |
| ₽ 13         | General                   | CO2                                           | 2 bytes C - W T - |
| ₹14          | General                   | TVOC                                          | 2 bytes C - W T - |
| ₽962         | HVAC Actual temperatureA  | Actual temp, error signal                     | 1 bit C - W T U   |
| ₽63          | HVAC Actual temperatureA  |                                               | 1 bit C - W T U   |
| ₽964         | HVAC SetpointA            | Base setpoint temperature                     | 2 bytes C - W T U |
| 2 966        | HVAC SetpointA            | Instantaneous setpoint temp.                  | 2 bytes C - W T U |
| <b>‡</b> 970 | HVAC control modeA        | Activation of cooling mode                    | 1bit C - W T U    |
| <b>‡</b> 971 | HVAC control modeA        | Activation of fan only                        | 1bit C - W T U    |
| ₽72          | HVAC control modeA        | Activation of off                             | 1bit C - W T U    |
| <b>‡</b> 976 | HVAC control mode statusA | Cooling mode status                           | 1bit C - W T U    |
| <b>‡</b> 977 | HVAC control mode statusA | Only fan status                               | 1bit C - W T U    |
| 2 978        | HVAC control mode statusA | Off status                                    | 1 bit C - W T U   |
| ₽80          | HVAC modeA                | ON CMD for comfort mode                       | 1 bit C - W T U   |
| ₽981         | HVAC modeA                | 1 In CAN GMD for standby mode                 | 1 bit C - W T U   |
| ₽982         | HVAC modeA                | 1 bith and the fight mode on trol mode status | 1 bit C - W T U   |
| \$ 983       | HVAC modeA                | ON CMD for building protection                | 1 bit C - W T U   |
| ₹ 985        | HVAC mode statusA         | Comfort mode status                           | 1 bit C - W T U   |

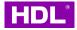

➔ If the 1-byte data type is selected, the corresponding 1-byte group address of the FCU

air conditioning module can be linked to the panel's HVAC control mode and status, as

#### shown below:

| <b>-</b> ←  14 | General                   | IVUC                           | Z bytes C - VV I - |
|----------------|---------------------------|--------------------------------|--------------------|
| ■≵ 962         | HVAC Actual temperatureA  | Actual temp. error signal      | 1 bit C - W T U    |
| ■≵ 963         | HVAC Actual temperatureA  | Frost/heat alarm error signal  | 1 bit C - W T U    |
| ■≵ 964         | HVAC SetpointA            | Base setpoint temperature      | 2 bytes C - W T U  |
| ■≵ 966         | HVAC SetpointA            | Instantaneous setpoint temp.   | 2 bytes C - W T U  |
| <b>1</b>       | HVAC control modeA        | HVAC control mode (byte)       | 1 byte C - W T U   |
| <b>7</b> 973   | HVAC control mode statusA | HVAC control mode status(byte) | 1 byte C - W T U   |
| ∎≵ 980         | HVAC modeA                | ON CMD for comfort mode        | 1 bit C - W T U    |
| ∎≵ 981         | HVAC modeA                | ON CMD for standby mode        | 1 bit C - W T U    |
| ■≵ 982         | HVAC modeA                | ON CMD for night mode          | 1 bit C - W T U    |
| ■≵ 983         | HVAC modeA                | ON CMD for building protection | 1 bit C - W T U    |
| ■2 985         | HVAC mode statusA         | Comfort mode status            | 1 bit C - W T U    |
| - 985          | The mode status t         |                                |                    |

- HVAC mode Type: You can select 1bit or 1byte data type to control the current mode of fan coil unit air conditioning. It can be understood as the scene mode used.
   "HVAC mode status type" is the mode status of the panel.
- ➔ If the 1-bit data type is selected, the group object interface includes ON CMD for comfort mode, ON CMD for standby mode, ON CMD for night mode and ON CMD for building protection mode. The group address can be fed back to the panel by linking the corresponding 1-bit control mode and 1-bit control mode of the FCU air conditioning module, as shown below:

| ∎⊉ 14         | General                   | TVOC                           | 2 bytes C - W T - |
|---------------|---------------------------|--------------------------------|-------------------|
| ■\$ 962       | HVAC Actual temperatureA  | Actual temp. error signal      | 1 bit C - W T U   |
| ■≵ 963        | HVAC Actual temperatureA  | Frost/heat alarm error signal  | 1 bit C - W T U   |
| ■≵ 964        | HVAC SetpointA            | Base setpoint temperature      | 2 bytes C - W T U |
| ■≵ 966        | HVAC SetpointA            | Instantaneous setpoint temp.   | 2 bytes C - W T U |
| ■≵ 970        | HVAC control modeA        | Activation of cooling mode     | 1 bit C - W T U   |
| ■≵ 971        | HVAC control modeA        | Activation of fan only         | 1 bit C - W T U   |
| 972           | HVAC control modeA        | Activation of off              | 1 bit C - W T U   |
| ■≵ 976        | HVAC control mode statusA | Cooling mode status            | 1 bit C - W T U   |
| ■≵ 977        | HVAC control mode statusA | Diff status<br>Off status      | 1 bit C - W T U   |
| ■≵ 978        | HVAC control mode statusA | Off status                     | 1 bit C - W T U   |
| <b>\$</b> 980 | HVAC modeA                | ON CMD for comfort mode        | 1bit C - W T U    |
| <b>12</b> 981 | HVAC modeA                | ON CMD for standby mode        | 1 bit C - W T U   |
| <b>1</b>      | HVAC modeA                | ON CMD for night mode          | 1bit C - W T U    |
| 2 983         | HVAC modeA                | ON CMD for building protection | 1 bit C - W T U   |
| ₽\$ 985       | HVAC mode statusA         | Comfort mode status            | 1 bit C - W T U   |
| ■≵ 986        | HVAC mode statusA         | Standby mode status            | 1 bit C - W T U   |
| ₽\$ 987       | HVAC mode statusA         | Night mode status              | 1 bit C - W T U   |
| ∎≵ 988        | HVAC mode statusA         | Building protection status     | 1 bit C - W T U   |
| <b>2</b> 989  | HVAC FanA                 | Fan speed automatic            | 1 bit C - W T U   |
| ■≵ 991        | HVAC FanA                 | HWAC Mode Status               | 1 bit C - W T U   |
| ■≵ 992        | HVAC FanA                 | Fan speed 2                    | 1 bit C - W T U   |
| ■≵ 993        | HVAC FanA                 | Fan speed 3                    | 1 bit C - W T U   |
| €             |                           |                                | >                 |

➔ If 1byte is selected in HVAC mode type and HVAC mode status type, the corresponding 1byte group address of FCU air conditioning module can be linked to the panel's HVAC mode and status, as shown below

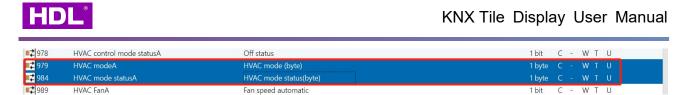

(3) HVAC control mode off enable: In HVAC control mode, whether the disabled or enabled panel can be switched to off mode.

# 3.8 Floor Heating

In the Function configuration tab, you can enable floor heating function. KNX TILE Displat panel supports 8 Floor Heating A-H in total. After enabling, click Floor Heating A on the left side to open the floor heating configuration page.

| //PTL35.1 > Function co | onfiguration    |                    |                        | -                                                          |                    |  |
|-------------------------|-----------------|--------------------|------------------------|------------------------------------------------------------|--------------------|--|
|                         |                 |                    | General                | Set for comfort temperature[MAX]<br>(099C)                 | 35C                |  |
| eneral                  | AC/FCU A        | Disable            | System configuration   | Actual temperature(Celsius degree)                         | Invalid            |  |
| stem configuration      | AC/FCU B        | Disable            | Function configuration | Display the temperature of the outdoor<br>(Celsius degree) | O Disable C Enable |  |
| inction configuration   | AC/FCU C        | Disable            |                        | Setpoint temperature status                                | O Disable C Enable |  |
| utton scene             | Floor Heating A |                    | Button scene           | The status operation after power on                        | Read status        |  |
| ation scene             | Floor Heating B | O Disable O Enable | Light                  |                                                            | 5                  |  |
| ght                     | Floor Heating C | O Disable C Enable | Curtain                | Delay for status read(2255s)<br>=>Enable mode:             | 5                  |  |
| urtain                  | Floor Heating D | O Disable O Enable | Floor Heating A        | Normal mode                                                | Disable O Enable   |  |
| oor Heating A           | Floor Heating E | O Disable C Enable | Shortcut key           | Day mode                                                   | Disable Disable    |  |
| ortcut key              | Floor Heating F | O Disable C Enable | Shoricut key           | Night mode                                                 | Disable O Enable   |  |
|                         | Floor Heating G | O Disable C Enable |                        | Away mode                                                  | Disable Disable    |  |
|                         |                 |                    |                        | Timer mode                                                 | Disable Disable    |  |
|                         |                 |                    |                        | Timer 1 label                                              | Timer 1            |  |

The following mainly describes the parameters of the first floor heating A:

- (1) Label: Floor heating display remark.
- (2) Set for comfort temperature [MIN/MAX]: The maximum and minimum values of adjustable floor heating setting temperature are both 0-99 °C, and the default value is 16-35℃.
- (3) Actual temperature: The source of local temperature data can be selected from the local sensor and EIA.
- → If local sensor is selected, temperature compensation can be performed through
   "Temperature correction value" on the "General" page. The range is 5 °C to +5 °C
- ➔ If EIB is selected, the temperature data read from the panel can be compensated below, ranging from - 5 °C to +5 °C.
- → Display the temperature of the outdoor (Celsius degree): whether to display the

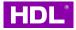

outdoor temperature. The group address of 2 bytes of outdoor temperature can be

linked to the Outdoor Temperature object of Floor Heating A.

| Floor Heating A | Pipe pressure protection                                                 | 1 bit C - W T U                                                                                                    |
|-----------------|--------------------------------------------------------------------------|----------------------------------------------------------------------------------------------------|
| Floor Heating A | Actual temp. error signal                                                | 1 bit C - W T U                                                                                                    |
| Floor Heating A | Outdoor temperature                                                      | 2 bytes C - W T U                                                                                                    |
| Floor Heating A | Normal-mode setpoint Temp.                                               | 2 bytes C - W T U                                                                                                    |
| Floor Heating A | Day-mode setpoint Temp.                                                  | 2 bytes C - W T U                                                                                                    |
| Floor Heating A | Night-mode setpoint Temp.                                                | 2 bytes C - W T U                                                                                                    |
|                 | Floor Heating A<br>Floor Heating A<br>Floor Heating A<br>Floor Heating A | Floor Heating A     Actual temp. error signal       Floor Heating A     Outdoor temperature       Floor Heating A     Normal-mode setpoint Temp.       Floor Heating A     Day-mode setpoint Temp. |

(4) Setpoint temperature status: The status of the floor heating setting temperature of the panel can be enabled. This target can be used to synchronize the current set temperature value of floor heating to the set temperature of the panel.

| ■2 1111       | Floor Heating A        | Pipe pressure protection    | 1 bit C - W T U   |
|---------------|------------------------|-----------------------------|-------------------|
| 1113          | Floor Heating A        | Actual temp. error signal   | 1 bit C - W T U   |
| ■2 1115       | Floor Heating A        | Normal-mode setpoint Temp.  | 2 bytes C - W T U |
| ■≵ 1116       | Floor Heating A        | Day-mode setpoint Temp.     | 2 bytes C - W T U |
| 1117          | Floor Heating A        | Night-mode setpoint Temp.   | 2 bytes C - W T U |
| ∎≵ 1118       | Floor Heating A        | Away-mode setpoint Temp.    | 2 bytes C - W T U |
| <b>‡</b> 1119 | Floor Heating A status | Normal-mode setpoint Temp.  | 2 bytes C - W T U |
| 2 1120        | Floor Heating A status | Day-mode setpoint Temp.     | 2 bytes C - W T U |
| 2 1121        | Floor Heating A status | Night-mode setpoint Temp.   | 2 bytes C - W T U |
| 1122          | Floor Heating A status | Away-mode setpoint Temp.    | 2 bytes C - W T U |
| -             | et 11 11 11            | the same of the same of the |                   |

- (5) The status operation after power on: You can select the status of the floor heating interface after the panel is powered on. Unchange is unchanged, and Recovery is the status before the power is restored. If Recovery is selected, you can configure the delay time for status read to recover to the state before power failure. Range: 2-255 seconds, default is 5 seconds.
- (6) Enable mode: The floor heating interface operation mode of the panel can be enabled, including normal mode, day mode, night mode, away mode and timer mode.
   Timer 1-3 label is the name of three timing modes.
- (7) Mode status: The status of the floor heating mode of the panel.

|               |                        |                               | <br>  | <br>_ | _ | _  | _ |
|---------------|------------------------|-------------------------------|-------|-------|---|----|---|
| 💶 <b>1148</b> | Floor Heating A status | ON CMD for Normal-mode status | 1 bit |       | W | τu |   |
| 1149          | Floor Heating A status | ON CMD for Day-mode status    | 1 bit |       | W | τι |   |
| 2 1150        | Floor Heating A status | ON CMD for Night-mode status  | 1 bit |       | W | τι |   |
| 1151          | Floor Heating A status | ON CMD for Away-mode status   | 1 bit |       | W | τu |   |
| 1152          | Floor Heating A status | ON CMD for Timer-mode status  | 1 bit |       | W | тι |   |

(8) Output control the relay actuator: It can be enabled to control relay actuator through target output. After enabling, click FH Output A on the left side to configure. For details, refer to the following 3.8.1 Section FH Output A of Floor Heating Output Settings.

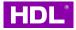

- (9) Display alarm information: Enable or disable alarm information
- (10) Enable safety protect temperature: The overheat protection function can be turned on. If it is enabled, the protection temperature can be set at Stop floor heating when temperature. When the actual temperature exceeds this temperature, the floor heating will be turned off

#### 3.8.1 FH Output A

In the floor heating setting, select Enable Output control the relay actuator, the FH Output label will appear, and click to set the floor heating output.

| 1.1.1 M/PTL35.1 > Floor Heat | -                                 |                    | 1.1 M/PTL35.1 > ->FH Outp | out A                        |                                                                   |
|------------------------------|-----------------------------------|--------------------|---------------------------|------------------------------|-------------------------------------------------------------------|
| General                      | Normal mode                       | O Disable O Enable | General                   | Heating or cooling mode      | A Hasting Cooling                                                 |
| System configuration         | Day mode                          | Disable Disable    |                           |                              | Heating Cooling                                                   |
| Function configuration       | Night mode                        | O Disable O Enable | System configuration      | Temperature hysteresis(0.1C) | 40                                                                |
| Button scene                 | Away mode                         | O Disable O Enable | Function configuration    | Stop heating                 | Ves No                                                            |
| Light                        | Timer mode                        | O Disable O Enable | Button scene              | Enable safety protect        | O No O Yes                                                        |
| Curtain                      | Timer 1 label<br>Timer 2 label    | Timer 1<br>Timer 2 | Light                     | Control type                 | <ul> <li>Two-step(ON/OFF) control</li> <li>PWM control</li> </ul> |
| Floor Heating A              | Timer 3 label                     | Timer 3            | Curtain                   | Enable purge                 | O No Ves                                                          |
| ->FH Output A                | Mode status                       | O Disable O Enable | Curtain                   |                              |                                                                   |
| Shortcut key                 | =>Output control:                 | Disable O Enable   | Floor Heating A           |                              |                                                                   |
|                              | =>Information zone:               | Uisable Uisable    | ->FH Output A             |                              |                                                                   |
|                              | Display alarm information         | No Ves             | Shortcut key              |                              |                                                                   |
|                              | Enable safety protect temperature | O Disable C Enable |                           |                              |                                                                   |

The parameters of floor heating output are described as follows:

- (1) Heating or cooling mode: Heating or cooling mode can be selected.
- (2) Temperature hysteresis: Temperature hysteresis means that the valve can be opened or closed when the temperature is set to the ambient temperature in degrees Celsius.
- (3) Stop heating: Enable the stop heating function.
- (4) Enable safety protect: The safety protection function can be enabled, and detailed settings can be made below when it is enabled.
- Temperature source: Temperature source can be selected, including Local sensor or Via EIB.

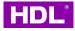

- → Active/Cancel protection: The temperature for starting/canceling protection can be set, that is, when the temperature exceeds/falls below the temperature, the protection function can be started/canceled. The range of both is 0 °C - 99 °C
- → Active/Cancel operation: It can set the operation when starting/canceling protection, including keeping the current state unchanged (Unchange), opening (ON) and closing (OFF).
- (5) Control type: Control categories can be selected, including Two step control and PWM control. If PWM control is selected, detailed settings can be made below:
- → Floor heating/cooling speed (For PI): The speed of heating or cooling.
- ➔ PWM control object: PWM output control target, 1 bit object refers to 100% open or close PWM percentage control through 1 bit, 1 byte object refers to control through 1 byte target PWM output duty cycle.
- → PWM period: PWM cycle, the range is 1-255 minutes, the default is 5 minutes.
- → Minimum/Maximum PWM valve: minimum / maximum PWM percentage.
- (6) Enable purge: Enable/disable the purge function. After enabling, you can configure the self-cleaning time of Time of purge every 1-255 minutes. The default time is 5 minutes.

## 3.9 Fresh Air

In the Function configuration tab, you can enable the fresh air function. KNX Tile Display panel supports a total of 1 fresh air system. Click Fresh Air after enabling to set

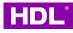

| AC/FCU B       Disable         nation configuration       AC/FCU C       Disable       Ac/FCU C       Disable       Ac/FCU C       Disable       Ac/FCU C       Disable       Ac/FCU C       Disable       Ac/FCU C       Disable       Ac/FCU C       Disable       Ac/FCU C       Disable       Disable       Ac/FCU C       Disable       Common Configuration       Ac/FCU C       Disable       Final       Ac/FCU C       Disable       Disable       Disab                                                                                                    |                       | and a second second sec |                    | 1.1.1 M/PTL35.1 > Fresh air |                                    |                          |
|----------------------------------------------------------------------------------------------------|-----------------------|----------------------------------------------------------------------------------------------------|--------------------|-----------------------------|------------------------------------|--------------------------|
| stem configuration     AC/FCU B     Disable     Disable       inction configuration     AC/FCU C     Disable     System configuration     Actual temperature(Celsius degree)     Immin       inttion scene     Floor Heating A     © Disable     Enable     Function configuration     Display the temperature of the outdoo     © Disable     Enable       pht     Floor Heating B     © Disable     Enable     Function configuration     Display PM25     © Disable     Enable       pht     Floor Heating D     © Disable     Enable     Button scene     -Display PM25     © Disable     Enable       pht     Floor Heating D     © Disable     Enable     Enable     -Display TVOC     © Disable     Enable       esh air     Floor Heating F     © Disable     Enable     Fresh air     -Pisplay TVOC     © Disable     Enable       floor Heating G     © Disable     Enable     Enable     Fresh air     -Pise automation     9 Tist object     Iby the object       floor Heating H     © Disable     Enable     Enable     Fresh air     -Pise automation     0 Tist object     Iby the object       floor Heating H     © Disable     Enable     Enable     Fresh air     -Pise automation     0 Tist object     Iby the object       floor Heating H     ©                                                                                                    | eneral                | AC/FCU A                                                                                                    | Disable            | Gamaral                     | Label                              | Fresh als                |
| AC/FCU C     Disable     Disable                                                                                                    | stem configuration    | AC/FCU B                                                                                                    | Disable            | General                     |                                    |                          |
| Floor Heating A       O Disable       Enable       Function configuration       Celsius degree)       O Disable       Inable         Atton scene       Floor Heating B       O Disable       Enable       Function configuration       O Disable       Enable       Inable       Inable       Inable         ght       Floor Heating C       O Disable       Enable       Enable       Enable       Disable       Enable       Disable       Enable       Disable       Enable       Inable       Disable       Enable       Disable       Enable       Disable       Enable       Disable       Enable       Disable       Enable       Inable       Disable       Enable       Disable       Enable       Disable       Enable       Disable       Enable       Disable       Enable       Disable       Enable       Disable       Disable       Enable       Inable       Disable       Disable       Disable       Disable       Enable       Fresh air       ->Fan control type       Ibit object       Ibyte object       Ibyte object         foor Heating H       O Disable       Enable       Enable       Enable       Fresh air       ->Fan status type       Ibit object       Ibyte object       ->Active speed automatic       Inactive © Active         floor Heating H                                                                                                    |                       | AC/FCU C                                                                                                    | Disable            | System configuration        | Actual temperature(Celsius degree) | Invalid                  |
| Button scene     Button scene     Button scene     Button scene     Disable     Disable     Inable       ght     Floor Heating C     O Disable     Enable     Enable     -Display PMZS     Disable     Enable       ght     Floor Heating C     O Disable     Enable     Enable     -Display CO2     Disable     Enable       wirtain     Floor Heating E     O Disable     Enable     Curtain     Fan speed     3:Fan speed       resh air     Floor Heating F     O Disable     Enable     Fresh air     ->Fan control type     0 Ibit object     1byte object       Floor Heating H     O Disable     Enable     Fanable     ->fan status type     0 Ibit object     1byte object       Fresh air     O Disable     Enable     Enable     Shortcut key     ->fan status type     0 Ibit object     1byte object       Audio page     O Disable     Enable     Enable     Enable     Shortcut key     ->Active speed stop     Inactive @ Active                                                                                                    | unction configuration | Floor Heating A                                                                                                    | O Disable O Enable | Function configuration      |                                    | O Disable C Enable       |
| Internating C       Disable       Disable       Undert       Ught      Display TVOC       Disable       Enable         Internating F       Disable       Enable       Enable       Curtain       Fan speed       3-Fan speed         Hort Letting G       Disable       Enable       Fresh air       ->Fan control type       Disable       Ibit object       1bit object       1bit object <td< td=""><td>utton scene</td><td>Floor Heating B</td><td>O Disable O Enable</td><td>Button scene</td><td>Display PM25</td><td>O Disable O Enable</td></td<>                                                                                                    | utton scene           | Floor Heating B                                                                                                    | O Disable O Enable | Button scene                | Display PM25                       | O Disable O Enable       |
| iurtain     Floor Heating D     © Disable     Enable    Display TVOC     Disable     Enable       resh air     Floor Heating E     © Disable     Enable     Curtain     Fan speed     3-Fan speed       hortcut key     Floor Heating F     © Disable     Enable     Fresh air     ->Fan control type     0 libit object     1byte object       hortcut key     Floor Heating G     © Disable     Enable     Shortcut key     ->Fan status type     0 libit object     1byte object       Floor Heating H     © Disable     Enable     Shortcut key     ->Active speed automatic     Inactive © Active       Audio page     © Disable     Enable     Enable     Mode control type     0 libit object     1byte object                                                                                                    | ight                  | Floor Heating C                                                                                                    | O Disable O Enable |                             | Display CO2                        | O Disable O Enable       |
| resh air     Floor Heating E     Disable     Enable     Fresh air     >>Fan speed     Shara speed       hortcut key     Floor Heating F     Disable     Enable     Fresh air     ->Fan control type     0 lbit object     1bit object     1bit object     <                                                                                                    | urtain                | Floor Heating D                                                                                                    | O Disable C Enable | Light                       | Display TVOC                       | O Disable O Enable       |
| horicut key Proof nealing P © Disable © inable Criable Criable | resh air              | Floor Heating E                                                                                                    | O Disable C Enable | Curtain                     | Fan speed                          | 3-Fan speed              |
| Floor Heating G       Disable       Enable       Shortcut key       ->Fan status type       Ibit object       Ibit object <td></td> <td>Floor Heating F</td> <td>O Disable C Enable</td> <td>Fresh air</td> <td>-&gt;Fan control type</td> <td>1bit object 1byte object</td>                                                                                                    |                       | Floor Heating F                                                                                                    | O Disable C Enable | Fresh air                   | ->Fan control type                 | 1bit object 1byte object |
| Fresh air     Disable     Enable       Audio page     O Disable     Enable                                                                                                    | nortcut key           | Floor Heating G                                                                                                    | O Disable C Enable | Shortcut key                | ->Fan status type                  | 1bit object 1byte object |
| Audio page     O Disable     Enable       Mode control type     0 Ibit object       Ibit object     1 byte object                                                                                                    |                       | Floor Heating H                                                                                                    | O Disable O Enable |                             | ->Active speed automatic           | O Inactive O Active      |
| Audio page Usable Enable                                                                                                    |                       | Fresh air                                                                                                    | Disable O Enable   |                             | ->Active speed stop                | Inactive O Active        |
| Shortcut key page Disable Enable Mode status type O 1bit object 1byte object                                                                                                    |                       | Audio page                                                                                                    | O Disable C Enable |                             | Mode control type                  | 1bit object 1byte object |
|                                                                                                    |                       | Shortcut key page                                                                                                    | Disable Disable    |                             | Mode status type                   | 1bit object 1byte object |

Those parameters are described below:

- (1) Label: The remark of fresh air.
- (2) Display PM2.5/CO2/TVOC: PM2.5/CO2/TVOC data can be displayed on the panel.
- (3) Fan speed: The gear of fan speed can be selected, up to three gears
- (4) Fan control type: The fan speed control mode can be selected. 1 bit object refers to the control of air supply through 1 bit data type, and 1 byte object refers to the control of air supply through 1 byte data type. If the latter is selected, the target value can be set in detail below, including Speed automatic value, Level 1/2/3 (Speed n value), and Speed stop value.
- (5) Fan status type: Enable the fan speed status of fresh air.
- (6) Active speed automatic: Enable to activate automatic fan speed.
- (7) Active speed stop: Enable to activate the stopping fan speed.
- (8) Mode control type: The mode control type can be set. 1 bit object refers to the control mode through 1 bit data type, and 1 byte object refers to the control mode through 1 byte data type. If the latter is selected, you can set the values of each mode below, including Auto/Manual/Timer/Intelligent mode values.
- (9) Mode status type: The status of fresh air mode of the panel can be selected, and the status can also be displayed by 1bit or 1byte
- (10) Auto/Manual/Timer/Intelligent mode: Enable the auto、Manual、Timer、Intelligent mode.

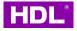

- (11) The status operation after power on: For the operation of fresh air after the panel is powered on, you can select Unchange or Recovery. If the latter is selected, the recovery delay can be set at Delay for status recovery below. The default is 5 seconds, and the range is 2-255 seconds
- (12) Output control the relay actuator: It can be enabled to control the relay through the target output. If it is enabled, click the left Fresh Air Output label to set it. See the next section for details.

#### 3.9.1 Fresh Air Output

In fresh air setting, select Enable Output control the relay actuator to display Fresh Air Output. Click to set fresh air output.

| 1.1.1 M/PTL35.1 > Fresh air |                                                                         |                                                                                         |                           |                                        |                      |
|-----------------------------|-------------------------------------------------------------------------|-----------------------------------------------------------------------------------------|---------------------------|----------------------------------------|----------------------|
| General                     | ->ran control type                                                      |                                                                                         | I.1.1 M/PTL35.1 >>Fresh a | ir Output                              |                      |
| System configuration        | ->Fan status type<br>->Active speed automatic                           | <ul> <li>1bit object</li> <li>1byte object</li> <li>Inactive</li> <li>Active</li> </ul> | General                   | Fan:                                   |                      |
| Function configuration      | ->Active speed stop                                                     | Inactive Active                                                                         | System configuration      | ->Fan output control type              | changeover step      |
| Button scene                | Mode control type                                                       | Ibit object Ibyte object                                                                | Function configuration    | Starting characteristic of fan         | Switch on at speed 1 |
| Light                       | Mode status type Auto mode                                              | 1bit object     1byte object     Inactive     Active                                    | Button scene              | Duration time at starting speed(2255s) | 2                    |
| Curtain                     | Manual mode                                                             | Inactive Active                                                                         | Light                     | Changeover delay between fan speeds(s) | 0.5                  |
| Fresh air                   | Timer mode                                                              | Inactive O Active                                                                       | Curtain                   |                                        |                      |
| Shortcut key                | Intelligent mode                                                        | Inactive Active                                                                         | Fresh air                 |                                        |                      |
|                             | The status operation after power on<br>Delay for status recovery(2255s) | Unchange O Recovery                                                                     | >Fresh air Output         |                                        |                      |
|                             | =>Output control:                                                       |                                                                                         | Shortcut key              |                                        |                      |
|                             | Output control the relay actuator                                       | Disable O Enable                                                                        |                           |                                        |                      |

The description of fresh air output control relay is as follows:

- (1) Fan output control type: It refers to the control type of fresh air output, and you can select Changeover or Step.
- (2) Starting characteristic of fan: You can select the default wind speed after opening the fresh air, and you can select the fan speed of 1/2/3.
- (3) Duration time at starting speed: It refers to a period of time when the air conditioner operates at the default fan speed after being powered on. The default value is 2 seconds and the range is 2-255 seconds.

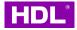

(4) Changeover delay between fan speeds: It refers to the delay time for the air conditioner to adjust from one wind speed to another. The default value is 0.5 seconds, and the range is 0.5-10 seconds.

#### 3.10 Audio Page

In the Function configuration tab, you can enable the audio function. The KNX Tile Display supports 1 audio in total. After enabling, you can see the music label on the left side. Click to set it.

|                        |                   |                    |   | 1.1.1 M/PTL35.1 > Audio |                                     |                                          |  |
|------------------------|-------------------|--------------------|---|-------------------------|-------------------------------------|------------------------------------------|--|
| General                | AC/FCU A          | Disable            | * | General                 | Audio switch status                 | O Disable C Enable                       |  |
| System configuration   | AC/FCU B          | Disable            | • | General                 |                                     |                                          |  |
| · ·                    | AC/FCU C          | Disable            | - | System configuration    | Play operation                      | Play/Stop Resume/Pause                   |  |
| Function configuration | Floor Heating A   | O Disable O Enable |   | Function configuration  | Play operation status               | O Disable C Enable                       |  |
| Button scene           | Floor Heating B   | O Disable C Enable |   | Button scene            | Select song                         | O Disable C Enable                       |  |
| Light                  | Floor Heating C   | O Disable C Enable |   | Button scene            | Last and next song(1bit)            | 0-Last song,1-Next song                  |  |
| Curtain                | Floor Heating D   | Disable Enable     |   | Light                   |                                     | 0-Next song,1-Last song                  |  |
| Curtain                | Floor Heating E   | Disable Enable     |   | Curtain                 | Select song status                  | Disable     Enable                       |  |
| Audio                  |                   |                    |   | Audio                   | Play mode                           | Disable Enable                           |  |
| Shortcut key           | Floor Heating F   | Disable Enable     |   |                         | Play mode status                    | O Disable O Enable                       |  |
|                        | Floor Heating G   | O Disable O Enable |   | Shortcut key            | Adjust volume operation mdoe        | Step by step Absolute                    |  |
|                        | Floor Heating H   | O Disable C Enable |   |                         | Adjust volume operation mdoe status | O Step by step O Absolute                |  |
|                        | Fresh air         | O Disable C Enable |   |                         | Select list mode                    | <ul> <li>Invalid Step by step</li> </ul> |  |
|                        | Audio page        | Disade Disade      |   |                         | Select list mode status             | O Disable O Enable                       |  |
|                        | Shortcut key page | O Disable O Enable |   |                         | Select source mode                  | Absolute                                 |  |
|                        |                   |                    |   |                         | Source absolute 1 epable            | Dicable C Epable                         |  |

The parameters of the audio configuration interface are described as follows:

- (1) Label: The remark of audio $_{\circ}$
- (2) The status of operation after power on: You can select the operation of music after the panel is powered on. Unchange is unchanged, and Recovery is to restore the state before power failure
- (3) Audio switch status: Enable/disable audio switch status.
- (4) Play operation: Enable start/pause play, send 1 as start, send 0 as pause.
- (5) Play operation status: Enable start/pause playback status synchronization.
- (6) Select song: Enable song selection.
- (7) Last and next song: You can select the operation mode of the previous song (Last) and the next song (Next), and you can select "0-Previous, 1-Next" or "0-Next, 1-Previous".

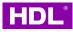

- (8) Select song status: Enable song selection status.
- (9) Play mode: You can select control codes of different playback modes. When enabled, you can make detailed settings below, including Single play, Loop play, List play, List loop, and Random play.
- (10) Play mode status: Status of the playback mode of the music interface of the enable panel.
- (11) Adjust volume operation mode: Adjust the volume operation mode. You can select to disable the volume operation (Invalid) or percentage adjustment (Absolute).
- (12) Adjust volume operation mode status: Volume status synchronization.
- (13) Select source mode: It can support five music playback sources, including: Local music, SD card, Bluetooth, Server, Live stream music playback source switching mode.
   You can choose to disable music playback source, 1-bit switching function (Invalid), or 1-byte data type absolute value switching (Absolute).
- (14) Select source mode status: Mode status of the panel's music interface sound source.
- (15) Display 14-byte object for song name: Enable/disable 14-byte data type to display song name.

## 3.11 Shortcut Key

The KNX Tile Display panel supports up to five shortcut keys to point to the scenario and display it on the main interface, as shown below:

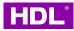

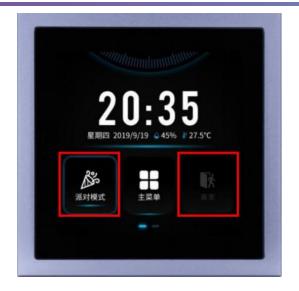

Shortcut key function can be enabled in the function configuration tab of ETS. Select Shortcut key in the parameter label to open the Shortcut key setting page

| .1 M/PTL35.1 > Function | n configuration   |                    |   |                              |                                 |                     |
|-------------------------|-------------------|--------------------|---|------------------------------|---------------------------------|---------------------|
| General                 | AC/FCU A          | Disable            | - | I.1.1 M/PTL35.1 > Shortcut k | ey                              |                     |
| System configuration    | AC/FCU B          | Disable            | * | General                      | Shortcut key 1                  | 🔵 Disable 🧕 Enable  |
| Function configuration  | AC/FCU C          | Disable            | • | General                      | Shortcut key f                  | Disable Disable     |
|                         | Floor Heating A   | O Disable O Enable |   | System configuration         | ->Shortcut key 1 is linked with | Button scene 1      |
| Button scene            | Floor Heating B   | Disable Enable     |   | System comgaration           |                                 |                     |
| Light                   | Floor Heating C   | O Disable C Enable |   | Function configuration       | Shortcut key 2                  | Disable Enable      |
| Curtain                 | Floor Heating D   | Disable Enable     |   |                              | Shortcut key 3                  | O Disable O Enable  |
| Shortcut key            | Floor Heating E   | O Disable C Enable |   | Button scene                 | Charlest Inv. 4                 | Dischlar      Cashl |
|                         | Floor Heating F   | O Disable C Enable |   |                              | Shortcut key 4                  | Disable Enable      |
|                         | Floor Heating G   | O Disable C Enable |   | Light                        | Shortcut key 5                  | 🔘 Disable 🔵 Enable  |
|                         | Floor Heating H   | O Disable C Enable |   | Curtain                      |                                 |                     |
|                         | Fresh air         | O Disable O Enable |   | Curtain                      |                                 |                     |
|                         | Audio page        | Disable Disable    |   | Shortcut key                 |                                 |                     |
|                         | Shortcut key page | O Enable           |   |                              |                                 |                     |

After enabling the corresponding shortcut key, detailed settings can be made below:

- 1. Shortcut key n: Enable the Shortcut keys.
- 2. Shortcut key is linked with: You can select the scene corresponding to the shortcut key,

and you can select Button Scene1-20.

# 4 Demo Example

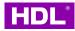

# 4.1 Set the Panel to Display the Current Time

Require another KNX device, such as KNX timer or KNX LINK M/GWASC.1, broadcasts time to the bus, so that the KNX Tile Display panel can display this time. The following is an example of KNX timer.

(1) Enable Slave Clock in the General settings of the panel, and enable the display time in the System configuration interface.

| General                                                                                     | System operation after a delay(1255s)                                                                                                    | 2                                                                                             | ÷ |
|---------------------------------------------------------------------------------------------|----------------------------------------------------------------------------------------------------|-----------------------------------------------------------------------------------------------|---|
| System configuration                                                                        | Read objects after bus recovery                                                                                                    | O Disable C Enable                                                                            |   |
| Function configuration                                                                      | Heartbeat telegram                                                                                                    | Disable                                                                                       | • |
|                                                                                             | Change brightness via EIB                                                                                                    | No Yes                                                                                        |   |
| Button scene                                                                                | Enable slave clock                                                                                                    | 🔵 Disable 🔘 Enable                                                                            |   |
| Light                                                                                       | Temperature show mode                                                                                                    | Degrees Celsius Degrees Fahrenheit                                                            |   |
| Curtain                                                                                     | Temperature correction value                                                                                                    | OC                                                                                            | • |
| Shortcut key                                                                                | Local temperature report(In range)                                                                                                    | No Yes                                                                                        |   |
|                                                                                             | =>Humidity confia:                                                                                                    |                                                                                               | = |
| M/PTL35.1 > System co                                                                       | nfiguration                                                                                                    |                                                                                               |   |
| wi/PTLSS.T > System Co                                                                      | miguration                                                                                                    |                                                                                               |   |
|                                                                                             | Brightness                                                                                                    | Level (100%)                                                                                  |   |
| General                                                                                     |                                                                                                    | Level (100%) Disable O Enable                                                                 |   |
| General<br>System configuration                                                             | Brightness                                                                                                    |                                                                                               |   |
| General<br>System configuration                                                             | Brightness<br>Sleep enable                                                                                                    | 🔵 Disable 🔘 Enable                                                                            |   |
| General System configuration Function configuration                                         | Brightness<br>Sleep enable<br>Sleep after a delay time                                                                                          | Disable Disable                                                                               |   |
| General System configuration Function configuration Button scene                            | Brightness<br>Sleep enable<br>Sleep after a delay time<br>Brightness for after sleep time                                                       | Disable O Enable<br>15s<br>Level (00%)<br>Disable O Enable                                    |   |
| General System configuration Function configuration Button scene Light                      | Brightness<br>Sleep enable<br>Sleep after a delay time<br>Brightness for after sleep time<br>Display time                                       | Disable O Enable<br>15s<br>Level (00%)<br>Disable O Enable                                    |   |
| General System configuration Function configuration Button scene Light Curtain Shortcut key | Brightness<br>Sleep enable<br>Sleep after a delay time<br>Brightness for after sleep time<br>Display time<br>Display environment monitor enable | <ul> <li>Disable      Enable     Enable     Disable      Enable     Disable Enable</li> </ul> |   |

(2) Link the time group address of KNX timer to the 8bytes Network datetime of the panel

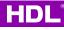

| 🔞 Close Project 🛛 🌮 Unde         | o 🐴 Redo     | Reports 🔡 Workplace 🔹         | Catalogs Diagnostics         |               |               |                   |             |
|----------------------------------|--------------|-------------------------------|------------------------------|---------------|---------------|-------------------|-------------|
| Topology *                       |              |                               |                              |               |               |                   | ∧ □ ×       |
| 🕨 Add Channels   🔹 🔀 Delete      | 🛨 Download   | i   🔹 🌐 Info 🔹 👩 Reset 🧳 Unio | oad 👻 🚔 Print                |               |               | Search            | Q           |
| Topology Backbone                | • Number     | * Name                        | Object Function              | Description   | Group Address | Length C R W T    | U Data Type |
| 🛅 Dynamic Folders                | <b>■‡</b>  5 | Slave clock                   | Network datetime             | Current Time  | 0/0/1         | 8 bytes C - W T L | J ^         |
| 1 New area                       | ■2 6         | Slave clock                   | Network date                 |               | 1             | 3 bytes C - W T L | J /         |
| <ul> <li>1.1 New line</li> </ul> | ■2 7         | Slave clock                   | Network time                 |               |               | 3 bytes C - W T L | J           |
|                                  | ■2 11        | External temperature          | Remote temperature for outdo | oor           |               | 2 bytes C - W T L | J           |
| 1.1.1 M/PTL35.1                  | ■之 12        | General                       | PM2.5                        |               |               | 2 bytes C - W T - |             |
| 1.1.2 M/TM04.1                   | ■之 13        | General                       | CO2                          |               |               | 2 bytes C - W T - |             |
|                                  | ■2 14        | General                       | TVOC                         |               |               | 2 bytes C - W T - |             |
|                                  | <b>2</b>     | Button 1 off scene 1          | Call scene(1 byte)           |               |               | 1 byte C R W T L  |             |
|                                  | -+           | D                             | C-11                         |               |               | 1 books C D W T I | · · · · · · |
|                                  | Parameter    | Group Objects                 |                              |               |               |                   |             |
| Topology 🔻                       |              |                               |                              |               |               |                   | ∧ □ ×       |
| 🕨 Add Channels   🔹 🔀 Delete      | 🛨 Download   | i 💌 🕦 Info 🔹 💋 Reset 🧳 Unio   | oad 👻 🚔 Print                |               |               | Search            | Q           |
| Topology Backbone                | •            | Number * Name                 | Object Function              | Descriptio    | n Group Add   | ress Length C R   | W T U Data  |
| 📄 Dynamic Folders                | <b>1</b>     | Master clock                  | Send date time to bu         | s Current Tim | e 0/0/1       | 8 bytes C R       | - T U       |
| 1 New area                       |              |                               |                              |               |               |                   |             |
|                                  |              |                               |                              |               |               |                   |             |
| 1.1 New line                     |              |                               |                              |               |               |                   |             |

(4) Right click the panel and the timer to download the application to the device. Open ETS diagnosis, directly write the current time to the timer's time group address, and the timer will keep running at the current time.

| 💩 Close Project 🧳 Undo 🥖                                                             | 🔪 Redo 🛛 🚔 Rep                    | orts 🔡 Workp                                                  | olace 🔹 📗 Cat                                | alogs 🔤                                | Diagnostics                                                                                                    |                                                                                                    |                                                        |                                       |           |          |                                 |          |
|--------------------------------------------------------------------------------------|-----------------------------------|---------------------------------------------------------------|----------------------------------------------|----------------------------------------|----------------------------------------------------------------------------------------------------|----------------------------------------------------------------------------------------------------|--------------------------------------------------------|---------------------------------------|-----------|----------|---------------------------------|----------|
| Topology 🔻                                                                           |                                   |                                                               |                                              |                                        |                                                                                                    |                                                                                                    |                                                        |                                       |           |          | <b>^</b> □                      | ×        |
| 🕂 Add Channels   🔹 🗙 Delete 🔰                                                        | Download   🔹 🕕 Ir                 | fo 🔹 👩 Reset 🧧                                                | 🖗 Unload 🔹 🚔                                 | Print                                  |                                                                                                    |                                                                                                    |                                                        | Sea                                   | arch      |          |                                 | P        |
| Topology Backbone 🔹                                                                  | Number * Name                     |                                                               |                                              | Object Fu                              | nction                                                                                                    | Description                                                                                            | Group Address                                          | Length                                | CR        | νт       | U Data Type                     |          |
|                                                                                      | 1 Master cloc                     | k                                                             |                                              | Send date t                            | ime to bus                                                                                                    | Current Time                                                                                           | 0/0/1                                                  | 8 bytes                               | CR-       | ΤU       | J                               |          |
|                                                                                      |                                   |                                                               |                                              |                                        |                                                                                                    |                                                                                                    |                                                        |                                       |           |          | ∧ □                             | ~        |
| - Monitor<br>Group Monitor                                                           | Start Group Address               | Stop 🥜 Clear                                                  | 🗲 Open 🛛 🖵 S                                 |                                        | nt 🗔 Replay Tel<br>I date time 💌                                                                                                    | egrams 💮 Options                                                                                       | Group Functions                                        | Sea<br>y time[sec]                    | arch<br>0 |          | • □ ∎<br>4 Write                | 2        |
|                                                                                      |                                   | 1001                                                          |                                              | type 2 19.00                           | nt 🕟 Replay Tel<br>1 date time 👻<br>12 023 171 039 01                                                                                                    | 2                                                                                                    | Delay                                                  |                                       |           |          |                                 | <u> </u> |
| Group Monitor<br>Bus Monitor                                                         | Group Address<br>Last received va | 1001                                                          | Data point                                   | type 2 19.00                           | I date time 🔻                                                                                                    | 2                                                                                                    | Delay<br>e hex values Send                             | y time[sec]<br>cyclically             | 0         |          | 4 Write                         | ×        |
| Group Monitor<br>Bus Monitor                                                         | Group Address                     | <b>1</b> 001                                                  | Data point                                   | type <mark>2</mark> 19.00<br>122 0     | 1 date time   12 023 171 039 01 Seconds Fault: Norma                                                                                                    | 9 000 000 <b>2</b> us<br>19                                                                            | e hex values Send                                      | y time[sec]<br>cyclically<br>Standard | 0         | er Time: | 4 Write<br>Read                 |          |
| Group Monitor<br>Bus Monitor<br>Diagnostics                                          | Group Address<br>Last received va | 1 0 0 1                                                       | Data point<br>Value<br>2022                  | type 2 19.00<br>122 0<br>year          | 1 date time   12 023 171 039 01 Seconds Fault: Norma                                                                                                    | 9 000 000 <b>2</b> us<br>19 al (no fault)<br><i>y</i> : Bank Holiday (No wo                            | e hex values Send                                      | y time[sec]<br>cyclically<br>Standard | 0         | er Time: | 4 Write<br>Read<br>: Time = UT+ |          |
| Group Monitor Bus Monitor Diagnostics Device Info                                    | Group Address<br>Last received va | 1 0 0 1<br>Vear<br>Month                                      | Data point<br>Value<br>2022<br>12            | type 2 19.00<br>122 0<br>year          | I date time  I 2 023 171 039 01 Seconds Fault: Norma Working Day                                                                                                    | 9 000 000 2 us<br>19 19 al (no fault)<br>y: Bank Holiday (No wo<br>field valid                         | e hex values Send                                      | y time[sec]<br>cyclically<br>Standard | 0         | er Time: | 4 Write<br>Read<br>: Time = UT+ |          |
| Group Monitor<br>Bus Monitor<br>Diagnostics<br>Device Info<br>- Individual Addresses | Group Address<br>Last received va | 1001<br>Year<br>Month<br>DayOfMonth<br>DayOfWeek              | Data point<br>Value<br>2022<br>12<br>23      | type 2 19.00<br>122 0<br>year<br>month | I date time  I date time  I dat | 9 000 000 2 us<br>19 19 al (no fault)<br>y: Bank Holiday (No wo<br>field valid                         | e hex values Send<br>s<br>orking day)                  | y time[sec]<br>cyclically<br>Standard | 0         | er Time: | 4 Write<br>Read<br>: Time = UT+ |          |
| Bus Monitor Diagnostics Device Info Individual Addresses Programming Mode            | Group Address<br>Last received va | 1001<br>Year<br>Month<br>DayOfMonth<br>DayOfWeek<br>HourOfDay | Data point<br>Value<br>2022<br>12<br>23<br>5 | type 2 19.00<br>122 0<br>year          | I date time  I date time I date time I dat | 9 000 000 2 us<br>19<br>19<br>al (no fault)<br>y: Bank Holiday (No wo<br>field valid<br>rr field valid | e hex values Send<br>s<br>rking day)<br>i fields valid | y time[sec]<br>cyclically<br>Standard | 0         | er Time: | 4 Write<br>Read<br>: Time = UT+ |          |

## 4.2 Panel Controls Relay Light

The following example is KNX Tile Display panel controls relay A and relay B of M/R04.10.1 V1.2.

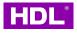

(1) In KNX Tile Display Light function, enable light 1 and light 2. And enable switch status of

light 1 and light 2 respectively.

| 拓計 *                              |                           |                  |                                   | 1.1.1 M/PTL35.1 >> Light 1 |                      |                  |   |
|-----------------------------------|---------------------------|------------------|-----------------------------------|----------------------------|----------------------|------------------|---|
| + 增加频道 - 🗙 删除                     | 붗 下載 🔹 🕜 報助 🌛 高売品         | a示更改 默认参数 授权用户访问 |                                   |                            |                      |                  |   |
| 11 拓扑骨架                           | * 1.1.1 M/PTL35.1 > Light |                  |                                   | General                    | Select type of light | Switch           | • |
| 🕨 🛅 动态文件夹                         |                           | -                |                                   | System configuration       | Light label          | Light 1          |   |
| 4 11 新建分区                         | General                   | Enable light 1   | Disable O Enable                  |                            | Icon number          | Ceiling lamp     | • |
| ▲ 日 1.1 新建支线<br>■ 1.1.1 M/PTL35.1 | System configuration      | Enable light 2   | 🔵 Disable 🔘 Enable                | Function configuration     | Switch               | Oisable O Enable |   |
| 1.1.2 M/TM04.1                    | Function configuration    | Enable light 3   | O Disable O Enable                | Button scene               | Switch status        | Disable O Enable |   |
| 1.1.3 M/R4.10.1                   | Button scene              | Enable light 4   | O Disable C Enable                | Light                      |                      |                  |   |
|                                   | Light                     | Enable light 5   | Disable Enable     Disable Enable | >Light 1                   |                      |                  |   |
|                                   | >Light 1                  | Enable light 7   | Disable     Enable                | >Light 2                   |                      |                  |   |
|                                   | >Light 2                  | Enable light 8   | O Disable C Enable                | Curtain                    |                      |                  |   |
|                                   |                           |                  |                                   | Shortcut key               |                      |                  |   |

(2) Create new group addresses for switches and switch status in channel A and B, and link them to lights 1 and 2 of the panel. In the topology view on the left, right-click the relay and the panel to select partial download.

| 皮 Close Project 🛛 🎻 Ur                                                                                                    | ndo 🐴 Redo 🕼                                                                                                    | Reports Workplace                                                                                                    | <ul> <li>Catalogs Diagnostic</li> </ul>                                                                          | <b>`</b>                                                                                   |                                               |         |                                                            |                                                 |                                 |                                                                                     |
|----------------------------------------------------------------------------------------------------|----------------------------------------------------------------------------------------------------|----------------------------------------------------------------------------------------------------|----------------------------------------------------------------------------------------------------|--------------------------------------------------------------------------------------------|-----------------------------------------------|---------|------------------------------------------------------------|-------------------------------------------------|---------------------------------|-------------------------------------------------------------------------------------|
| Topology 🔻                                                                                                    |                                                                                                    |                                                                                                    |                                                                                                    |                                                                                            |                                               |         |                                                            |                                                 |                                 | • • ×                                                                               |
| 🕂 Add Channels   🔹 🗙 Del                                                                                                    | lete 🛨 Download   🔹                                                                                                    | 🔹 🕦 Info 🔹 💋 Reset 🧳 U                                                                                                    | nload 🔹 🚔 Print                                                                                                  |                                                                                            |                                               | Se      | arch                                                       |                                                 |                                 | P                                                                                   |
| Topology Backbone                                                                                                    | • Number * N                                                                                                    | lame                                                                                                    | Object Function                                                                                                  | Description                                                                                | Group Address                                 | Length  | C R                                                        | νт                                              | U                               | Data Type                                                                           |
| 📁 Dynamic Folders                                                                                                    | ■ <b>‡</b>  11 Ex                                                                                                    | ternal temperature                                                                                                    | Remote temperature for                                                                                           | outdoor                                                                                    |                                               | 2 bytes | с -                                                        | WΤ                                              | U                               |                                                                                     |
| 1 New area                                                                                                    | ■‡ 12 Ge                                                                                                    | eneral                                                                                                    | PM2.5                                                                                                    |                                                                                            |                                               | 2 bytes | с -                                                        | W T                                             | -                               |                                                                                     |
| E 1.1 New line                                                                                                    | ■‡ 13 Ge                                                                                                    | eneral                                                                                                    | CO2                                                                                                    |                                                                                            |                                               | 2 bytes | C -                                                        | WΤ                                              | -                               |                                                                                     |
|                                                                                                    | <b>■</b> ‡ 14 Ge                                                                                                    | eneral                                                                                                    | TVOC                                                                                                    |                                                                                            |                                               | 2 bytes | с -                                                        | WΤ                                              | -                               |                                                                                     |
| 1.1.1 M/PTL35.1                                                                                                    | ■2 461 Lig                                                                                                    | ght 1                                                                                                    | Switch (1bit)                                                                                                    | Relay A                                                                                    | 0/0/2                                         | 1 bit   | CR                                                         | WΤ                                              | U                               |                                                                                     |
| 1.1.2 M/TM04.1                                                                                                    | <b>■‡</b>  468 Lig                                                                                                    | ght 1                                                                                                    | Switch status(1bit)                                                                                              | Relay A Response                                                                           | 0/0/3                                         | 1 bit   | CR                                                         | WT                                              | U                               |                                                                                     |
| 1.1.3 M/R4.10.1                                                                                                    | ■ <b>‡</b>  476 Lig                                                                                                    | ght 2                                                                                                    | Switch (1bit)                                                                                                    | Relay B                                                                                    | 0/0/4                                         | 1 bit   | CR                                                         | WΤ                                              | U                               |                                                                                     |
|                                                                                                    |                                                                                                    |                                                                                                    |                                                                                                    |                                                                                            |                                               |         |                                                            | 111 T                                           |                                 |                                                                                     |
|                                                                                                    | <ul> <li>483 Lig</li> <li>✓</li> <li>Parameter</li> </ul>                                                                                                    | ght 2<br>Group Objects                                                                                                    | Switch status(1bit)                                                                                              | Relay B Response                                                                           | 0/0/5                                         | 1 bit   | CR                                                         | WI                                              | 0                               | ,                                                                                   |
| Topology ▼                                                                                                    | •<br>Parameter                                                                                                    | Group Objects                                                                                                    |                                                                                                    | Kelay B Kesponse                                                                           | 0/0/5                                         |         |                                                            | W I                                             |                                 | , <u> </u>                                                                          |
| 🕨 Add Channels   👻 🗙 Del                                                                                                    | Parameter                                                                                                    | Group Objects                                                                                                    | nload 👻 🚔 Print                                                                                                  |                                                                                            |                                               | Se      | arch                                                       |                                                 |                                 | ∧ □ ×                                                                               |
| 🕨 Add Channels   👻 🗙 Del                                                                                                    | Parameter Parameter                                                                                                    | Group Objects /                                                                                                    | nload • 🚔 Print<br>Object Functio                                                                                | on Descripti                                                                               | on Group Ad                                   | Se      | arch<br>Lengt                                              | h C F                                           | 2 W                             | ∧ □ ×                                                                               |
| Add Channels   • X Del<br>Topology Backbone                                                                                       | Parameter lete ★ Download ↓ ■ Nun ■ 2 10                                                                                                    | Group Objects Group Objects Info • 🔊 Reset 🖑 U uber • Name Output A                                                                                                    | nload • 🚔 Print<br>Object Functio<br>Channel output                                                              | on Descripti<br>Relay A                                                                    | on Group Ad<br>0/0/2                          | Se      | arch<br>Lengt<br>1 bit                                     | h C F<br>C -                                    | 2 W<br>W -                      | ► □ × ✓ □ × ✓ □ × ✓ □ × ✓ □ × ✓ □ × ✓ □ ×                                           |
| Add Channels   • X Del<br>Topology Backbone<br>Dynamic Folders<br>1 New area                                                      | Parameter lete ★ Download   ▼ ■#10 #11                                                                                                    | Group Objects<br>Info •  Reset 4 U<br>Deter Name<br>Output A<br>Output A                                                                                                    | nload • 🚔 Print<br>Object Functio<br>Channel output<br>Always respons                                            | n Descripti<br>Relay A<br>e switch status Relay A Re                                       | on Group Ad<br>0/0/2<br>sponse 0/0/3          | Se      | arch<br>Lengt<br>1 bit<br>1 bit                            | <mark>ьс</mark> ғ<br>С-<br>С R                  | 2 W<br>W -<br>- T               | TUData<br>Uswitch                                                                   |
| Add Channels   • × Del<br>Topology Backbone<br>Dynamic Folders<br>1 New area                                                      |                                                                                                    | Group Objects   Group Objects   Compared Reset 4/2 U   Compared Reset  Control A  Control A  Control A  Control A  Control B   Control B    Control B    Control B    Control B     Control B     Control B     Control B | nload • 🚔 Print<br>Object Functio<br>Channel output<br>Always respons<br>Channel output                          | on Descripti<br>Relay A<br>e switch status Relay A<br>Relay B                              | on Group Ad<br>0/0/2<br>sponse 0/0/3<br>0/0/4 | Se      | arch<br>Lengt<br>1 bit                                     | <mark>ьс</mark> ғ<br>С-<br>С-                   | 2 W<br>W<br>- T<br>W            | TUData<br>Uswitch<br>Switch<br>Uswitch                                              |
| Add Channels   • X Del<br>Topology Backbone<br>Dynamic Folders<br>1 New area                                                      | < <tr>          Parameter           lete         ★         Download             Num           =2         10         =2           =2         30         =2           =2         30         =2           =2         30         =2</tr> | Group Objects<br>Info • • Reset · · · · · · · · · · · · · · · · · · ·                                                                                                    | nload • 🚔 Print<br>Object Function<br>Channel output<br>Always respons<br>Channel output<br>Always respons       | n Descripti<br>Relay A<br>e switch status Relay B<br>Relay B<br>e switch status Relay B    | on Group Ad<br>0/0/2<br>sponse 0/0/3<br>0/0/4 | Se      | arch<br>Lengt<br>1 bit<br>1 bit<br>1 bit                   | b <b>c F</b><br>C -<br>C R<br>C -<br>C R        | W -<br>- 1<br>W -               | TUData<br>Uswitch                                                                   |
|                                                                                                    |                                                                                                    |                                                                                                    |                                                                                                    |                                                                                            |                                               |         |                                                            |                                                 |                                 |                                                                                     |
| Add Channels   • X Del<br>Topology Backbone<br>Dynamic Folders<br>1 New area<br>E 1.1 New line                                    |                                                                                                    | Group Objects   Group Objects   Compared Reset 4/2 U   Compared Reset  Control A  Control A  Control A  Control A  Control B   Control B    Control B    Control B    Control B     Control B     Control B     Control B | nload • 🚔 Print<br>Object Functio<br>Channel output<br>Always respons<br>Channel output                          | n Descripti<br>Relay A<br>e switch status Relay A<br>Relay B<br>e switch status Relay B Re | on Group Ad<br>0/0/2<br>sponse 0/0/3<br>0/0/4 | Se      | arch<br>Lengt<br>1 bit<br>1 bit<br>1 bit<br>1 bit          | b <b>C</b> F<br>C -<br>C R<br>C -<br>C R<br>C - | W -<br>- 1<br>W -<br>- 1<br>W - | TUData<br>Uswitch<br>Uswitch<br>Uswitch<br>Uswitch                                  |
| Add Channels   • X Del<br>Dopology Backbone<br>Dynamic Folders<br>1 New area<br>1 1 New line<br>1 1.1 New line<br>1 1.1 N/PTL35.1 | ✓ Parameter Iete ★ Download ↓ ▼ Num ■ 2 10 ■ 2 11 ■ 2 31 ■ 2 50                                                                                                    | Group Objects Group Objects Info •  Reset  U U U U U U U U U U U U U U U U U U U                                                                                                    | nload • 🚔 Print<br>Obiect Functio<br>Channel output<br>Always respons<br>Channel output<br>Always channel output | n Descripti<br>Relay A<br>e switch status Relay A<br>Relay B<br>e switch status Relay B Re | on Group Ad<br>0/0/2<br>sponse 0/0/3<br>0/0/4 | Se      | arch<br>Lengt<br>1 bit<br>1 bit<br>1 bit<br>1 bit<br>1 bit | b <b>C</b> F<br>C -<br>C R<br>C -<br>C R<br>C - | W -<br>- 1<br>W -<br>- 1<br>W - | TUData<br>Uswitch<br>Uswitch<br>Uswitch<br>Uswitch<br>Uswitch<br>Uswitch<br>Uswitch |
| Add Channels                                                                                                    | ✓ Parameter Iete ★ Download ↓ ▼ Num ■ 2 10 ■ 2 11 ■ 2 31 ■ 2 50                                                                                                    | Group Objects Group Objects Info •  Reset  U U U U U U U U U U U U U U U U U U U                                                                                                    | nload • 🚔 Print<br>Obiect Functio<br>Channel output<br>Always respons<br>Channel output<br>Always channel output | n Descripti<br>Relay A<br>e switch status Relay A<br>Relay B<br>e switch status Relay B Re | on Group Ad<br>0/0/2<br>sponse 0/0/3<br>0/0/4 | Se      | arch<br>Lengt<br>1 bit<br>1 bit<br>1 bit<br>1 bit<br>1 bit | b <b>C</b> F<br>C -<br>C R<br>C -<br>C R<br>C - | W -<br>- 1<br>W -<br>- 1<br>W - | TUData<br>Uswitch<br>Uswitch<br>Uswitch<br>Uswitch<br>Uswitch<br>Uswitch<br>Uswitch |

## 4.3 Panel Controls the Shutter Motor

The following example is the KNX Tile Display controls M/S0410.1 curtain opening and closing motor:

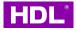

(1) After importing the database of curtain motor M/S04.1 to the project, Enable "Set/Reset limitation point via bus", "Moving automatically after short drag" and the status of open close and percentage

| 4 M/S410.1 > General |                                                          |                      |  |
|----------------------|----------------------------------------------------------|----------------------|--|
| General              | Operation delay after recovered(1255s)                   | 1                    |  |
| Function page        | Heartbeat telegram                                       | Disable              |  |
|                      | Set/Reset limitation point via bus                       | O Disable O Enable   |  |
|                      | Moving automatically after short drag                    | Oisable O Enable     |  |
|                      | Enable/Disable short drag function via bus               | O Disable C Enable   |  |
|                      | Running direction                                        | O Forward O Backward |  |
|                      | Report opened/closed state after opened/closed           | '0'-open,'1'-close   |  |
|                      | Report stop state after stopped                          | Report '1'           |  |
|                      | Report percentage state after finished change percentage | O Disable O Enable   |  |
|                      |                                                          |                      |  |

(2) Pull the curtain to the closed position, send a value of 0 and then 1 to reset limit point

group address, wait for the motor to shake and complete a journey

| Topology Backbone | *          | Number * | Name                             | <b>Object Function</b>  | Description            | C Unlink      |        |   |   |    |   |          |        |
|-------------------|------------|----------|----------------------------------|-------------------------|------------------------|---------------|--------|---|---|----|---|----------|--------|
| Dynamic Folders   | = <b>#</b> | 1        | System function                  | '0'-open,'1'-close      | Curtain Open/Close     | 1/            |        |   |   |    |   |          |        |
| I New area        | =2         | 2        | System function Inactive is      | 172911-1920             | Curtain Stop           | 1/ Read Value |        |   |   |    |   |          |        |
| ▲ E 1.1 New line  | # <b>#</b> | 3        | System function                  | Percentage set          | Inactive               | Write Value   |        |   |   |    |   |          | 1      |
|                   | =7         | 6        | Limitation point set Active is v | '1'-set open limitation | indetive               | Write value   |        |   |   |    |   |          |        |
| 1.1.1 M/PTL35.1   | <b>#</b> 2 | 7        | Limitation point set ACLIVE IS V | C te dos limitation     | Active                 | Set Sending   |        |   |   |    |   |          |        |
| 1.1.2 M/TM04.1    | =2         | 8        | Reset limitation point           | '1'-reset limitation    | Keset Limitation Point | 1/0/0         | JIC I  | L | - | VV | - | U state  |        |
| 1.1.3 M/R4.10.1   | <b>.</b>   | 10       | Open/close state report          | '0'-open,'1'-close      | Curtain Open/Close Sta | . 1/0/3       | 1 bit  | С | R | -  | Т | open/clo | se     |
| 1.1.4 M/S410.1    | <b>.</b> ‡ | 11       | Stop state report                | '1'-stop                | Curtain Sop Status     | 1/0/4         | 1 bit  | С | R | -  | T | - step   |        |
| -                 | <b>.</b>   | 12       | Percentage state report          | Percentage              | Curtain % Status       | 1/0/5         | 1 byte | С | R | -  | Т | percenta | ge (01 |

(3) Set enable curtain 1 on the panel curtain, and enable open/close status, stop status

and percentage status on curtain 1

| M/PTL35.1 > Curtain   |                  |                    | 1.1.1 M/PTL35.1 >>Curtair | 11                         |                                       |   |
|-----------------------|------------------|--------------------|---------------------------|----------------------------|---------------------------------------|---|
| General               | Enable curtain 1 | 🔵 Disable 🔘 Enable | General                   | Select type of curtain     | Curtain                               | - |
| System configuration  | Enable curtain 2 | O Disable O Enable | System configuration      | Curtain label              | Curtain 1                             |   |
|                       | Enable curtain 3 | O Disable O Enable | Function configuration    | Open/close                 | O Disable O Enable                    |   |
| unction configuration | Enable curtain 4 | O Disable C Enable | Button scene              | Open/close control value   | O''-Open '1'-Close '1'-Open '0'-Close |   |
| utton scene           | Enable Curtain 4 | Ulsable Enable     |                           | Stop                       | O Disable O Enable                    |   |
|                       | Enable curtain 5 | Disable Enable     | Light                     | Percentage control         | O Disable O Enable                    |   |
| light                 | Enable curtain 6 | O Disable C Enable | >Light 1                  | Status of open/close       | Disable O Enable                      |   |
| ->Light 1             | Enable curtain 7 | O Disable O Enable | >Light 2                  | Status of open/close value | O'-Open '1'-Close '1'-Open '0'-Close  |   |
|                       |                  |                    | Curtain                   | Status of stop             | 🔵 Disable 🥥 Enable                    |   |
| ->Light 2             | Enable curtain 8 | Disable Enable     |                           | Status of percentage       | Disable O Enable                      |   |
| Curtain               |                  |                    | >Curtain 1                |                            |                                       |   |
|                       |                  |                    | Shortcut key              |                            |                                       |   |
| >Curtain 1            |                  |                    |                           |                            |                                       |   |
| Shortcut key          |                  |                    |                           |                            |                                       |   |

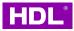

(4) Create group addresses of open limit point, close limit point and reset limit point in the M/S04.1 curtain motor. Then create new group addresses of open/close, stop, percentage and their feedback and link them to the corresponding objects on the panel. In the topology view, right-click to select the motor and panel respectively, and select to download some applications to the device.

| 👩 Close Project 🛛 🎻 Un                                                                                  | do 🐴 Redo 🎼                                                                                                    | Reports Workplace •                                                                                                    | Catalogs Diagnostics                                                                                                    |                                                                                          |                |                                                           |                 |                                                                                                    |                                                                                 |                                                                      |                                                        |                                                                               |
|----------------------------------------------------------------------------------------------------|----------------------------------------------------------------------------------------------------|----------------------------------------------------------------------------------------------------|----------------------------------------------------------------------------------------------------|------------------------------------------------------------------------------------------|----------------|-----------------------------------------------------------|-----------------|----------------------------------------------------------------------------------------------------|---------------------------------------------------------------------------------|----------------------------------------------------------------------|--------------------------------------------------------|-------------------------------------------------------------------------------|
| opology 🔻                                                                                               |                                                                                                    |                                                                                                    |                                                                                                    |                                                                                          |                |                                                           |                 |                                                                                                    |                                                                                 |                                                                      | <b>^</b> □                                             | ×                                                                             |
| • Add Channels   • 🔀 Dele                                                                               | ete 🛨 Download   🔹                                                                                                    | 🕦 Info 🔹 👩 Reset 🧳 Unload                                                                                                    | • 🚔 Print                                                                                                    |                                                                                          |                |                                                           | S               | earch                                                                                                 |                                                                                 |                                                                      |                                                        | ρ                                                                             |
| Topology Backbone                                                                                       | • Number * Na                                                                                                    | ame                                                                                                    | Object Function                                                                                                    | Description                                                                              | Group          | Address                                                   | Length          | n C F                                                                                                 | w T                                                                             | U                                                                    | Data Ty                                                | rpe                                                                           |
| Dynamic Folders                                                                                         | ■2 483 Lig                                                                                                    | ht 2                                                                                                    | Switch status(1bit)                                                                                                    | Relay B Response                                                                         | 0/0/5          |                                                           | 1 bit           | C R                                                                                                   | W T                                                                             | U                                                                    |                                                        | -                                                                             |
| 1 New area                                                                                              | <b>1</b> 761 Cur                                                                                                    | rtain 1                                                                                                    | Open/close                                                                                                    | Curtain Open/Close                                                                       | 1/0/0          |                                                           | 1 bit           | C R                                                                                                   | WΤ                                                                              | U                                                                    |                                                        |                                                                               |
| E 1.1 New line                                                                                          | <b>1</b> 762 Cur                                                                                                    | rtain 1                                                                                                    | Stop                                                                                                    | Curtain Stop                                                                             | 1/0/1          |                                                           | 1 bit           | C R                                                                                                   | W T                                                                             | U                                                                    |                                                        |                                                                               |
|                                                                                                    |                                                                                                    | rtain 1                                                                                                    | Percentage                                                                                                    | Curtain %                                                                                | 1/0/2          |                                                           | 1 byte          | C R                                                                                                   | WΤ                                                                              | U                                                                    |                                                        |                                                                               |
|                                                                                                    | 764 Cur                                                                                                    | rtain 1                                                                                                    | Open/close status                                                                                                    | Curtain Open/Close Sta.                                                                  | 1/0/3          |                                                           | 1 bit           | CR                                                                                                    | W T                                                                             | U                                                                    |                                                        |                                                                               |
| 1.1.1 M/PTL35.1                                                                                         | € /64 Cu                                                                                                    |                                                                                                    |                                                                                                    |                                                                                          |                |                                                           |                 |                                                                                                    |                                                                                 |                                                                      |                                                        |                                                                               |
|                                                                                                    |                                                                                                    | rtain 1                                                                                                    | Stop status                                                                                                    | Curtain Sop Status                                                                       | 1/0/4          |                                                           | 1 bit           | C R                                                                                                   | W T                                                                             | U                                                                    |                                                        |                                                                               |
| <ul> <li>1.1.2 M/TM04.1</li> <li>1.1.3 M/R4.10.1</li> <li>1.1.4 M/S410.1</li> </ul>                     | ₹765 Cu                                                                                                    |                                                                                                    | Stop status<br>Percentage status                                                                                                    | Curtain Sop Status<br>Curtain % Status                                                   | 1/0/4<br>1/0/5 |                                                           | 1 bit<br>1 byte |                                                                                                    |                                                                                 |                                                                      | ~ □                                                    | ,<br>,                                                                        |
| <ul> <li>1.1.2 M/TM04.1</li> <li>1.1.3 M/R4.10.1</li> <li>1.1.4 M/S410.1</li> <li>appology *</li> </ul> | 1⊉765 Cur<br>1⊉766 Cur<br>1∢<br>Parameter                                                                                                    | rtain 1<br>rtain 1                                                                                                    | Percentage status                                                                                                    |                                                                                          |                |                                                           | 1 byte          |                                                                                                    |                                                                                 |                                                                      | ^ D                                                    | ,<br>×                                                                        |
|                                                                                                    | tz 765 Cur<br>tz 766 Cur<br>Parameter<br>te ★ Download   ▼                                                                                                    | rtain 1<br>train 1<br>Group Objects                                                                                                    | Percentage status                                                                                                    |                                                                                          |                | Group Addres                                              | 1 byte          | C R                                                                                                   | WT                                                                              | U                                                                    | ^ □                                                    | P                                                                             |
|                                                                                                    | tz 765 Cur<br>tz 766 Cur<br>Parameter<br>te ★ Download   ▼                                                                                                    | rtain 1<br>Group Objects                                                                                                    | Percentage status<br>▼                                                                                                    | Curtain % Status                                                                         | 1/0/5          |                                                           | 1 byte          | C R                                                                                                   | W T                                                                             | U<br>R W                                                             |                                                        | ्र⊃<br>Data                                                                   |
|                                                                                                    | t⊉765 Cur<br>t⊉766 Cur<br>e<br>Parameter ∕<br>te ⊉ Download   •<br>• Num                                                                                                    | rtain 1<br>Group Objects<br>Info • 🔊 Reset 🔗 Unload<br>ber 🛉 Name                                                                                                    | Percentage status     Print     Object Function                                                                                                    | Curtain % Status Description                                                             | 1/0/5          | Group Addres                                              | 1 byte          | C R<br>earch<br>Leng                                                                                  | WT                                                                              | U<br>R W<br>W                                                        | / T U                                                  | Data Open/c                                                                   |
|                                                                                                    | te ★ Download   +                                                                                                    | ttain 1<br>Group Objects<br>Info • 2 Reset & Unload<br>ber Name<br>System function                                                                                                    | Percentage status     Print     Object Function     O'-open,1"-close                                                                                                    | Curtain % Status           Description           Curtain Open/C                          | 1/0/5<br>Close | Group Addres                                              | 1 byte          | C R<br>earch<br>Leng<br>1 bit                                                                         | W T<br>th C<br>C -                                                              | U<br>R W<br>W<br>W                                                   | /TU<br>-U                                              | Data<br>Open/c<br>step                                                        |
|                                                                                                    | te € Download   +<br>*<br>*<br>*<br>*<br>*<br>*<br>*<br>*<br>*<br>*<br>*<br>*<br>*                                                                                                    | rtain 1<br>train 1<br>Group Objects<br>Info • ⑦ Reset % Unload<br>ber Name<br>System function<br>System function                                                                                                    | Percentage status     Print     Object Function     '0'-open,'1'-close     Stop (0'/1'-stop)                                                                                                  | Curtain % Status  Description  Curtain Open/C  Curtain Stop                              | 1/0/5<br>Close | Group Address<br>1/0/0<br>1/0/1                           | 1 byte          | C R<br>earch<br>Leng<br>1 bit<br>1 bit                                                                | W T<br>th C<br>C -<br>C -                                                       | U<br>R W<br>W<br>W                                                   | / T U<br>- U<br>- U                                    | Data<br>open/c<br>step<br>percen                                              |
|                                                                                                    | 1/765         Cur           1/766         Cur           Parameter         Parameter           1         1           2         Download           1         2           2         3           2         4           2         3           2         4                                                                                                    | rtain 1<br>Group Objects<br>Info *  Reset  Unload<br>ber Name<br>System function<br>System function<br>System function                                                                                                    | Percentage status     Object Function     '0'-open,''-close     Stop (0'/'1-stop)     Percentage set                                                                                          | Curtain % Status  Description  Curtain Open/C  Curtain Stop                              | 1/0/5<br>Close | Group Address<br>1/0/0<br>1/0/1                           | 1 byte          | C R<br>earch<br>Leng<br>1 bit<br>1 bit<br>1 bit<br>1 byte                                             | W T<br>th C<br>C -<br>C -<br>C -                                                | R W<br>W<br>W<br>W                                                   | / T U<br>- U<br>- U                                    | Data<br>open/c<br>step<br>percen<br>state                                     |
|                                                                                                    | te                                                                                                    | rtain 1<br>tain 1<br>Group Objects<br>Info ~ ⑦ Reset % Unload<br>ber Name<br>System function<br>System function<br>System function<br>Limitation point set<br>Limitation point set<br>Reset limitation point set<br>Reset limitation point | Percentage status     Print     Object Function     '0'-open,'1'-close     Stop (0'/1'-stop)     Percentage set     '1'-set open limitation     '1'-reset limitation     '1'-reset limitation | Curtain % Status  Description  Curtain Open/C  Curtain Stop  Curtain %  Reset Limitation | 1/0/5<br>Close | Group Address<br>1/0/0<br>1/0/1<br>1/0/2<br>1/0/6         | 1 byte          | C R<br>earch<br>Leng<br>1 bit<br>1 bit<br>1 byte<br>1 bit                                             | W T<br>C -<br>C -<br>C -<br>C -<br>C -<br>C -                                   | R W<br>W<br>W<br>W<br>W<br>W                                         | / T U<br>- U<br>- U<br>- U<br>- U<br>- U<br>- U        | Data<br>open/c<br>step<br>percen<br>state<br>state<br>state                   |
|                                                                                                    | 1       765       Cur         1       766       Cur         2       Parameter       /         te       ▲       Download       +         #1       #1       #1       #1         #2       #2       #2       #2         #3       #2       #3       #2         #3       #3       #3       #3         #4       #3       #3       #3         #3       #4       5       #3         #4       10       #4       10 | rtain 1<br>tain 1<br>Group Objects<br>Info *  Reset  Unload<br>ber Name<br>System function<br>System function<br>System function<br>Limitation point set<br>Limitation point set<br>Reset Imitation point<br>Open/close state report       | Percentage status                                                                                                    | Curtain % Status                                                                         | 1/0/5<br>Close | Group Addres<br>1/0/0<br>1/0/1<br>1/0/2<br>1/0/6<br>1/0/3 | 1 byte          | C R<br>earch<br>Leng<br>1 bit<br>1 bit<br>1 bit<br>1 bit<br>1 bit<br>1 bit<br>1 bit<br>1 bit          | th C<br>C -<br>C -<br>C -<br>C -<br>C -<br>C -<br>C -                           | R W<br>W<br>W<br>W<br>W<br>W<br>W<br>W                               | / T U<br>- U<br>- U<br>- U<br>- U<br>- U<br>- U<br>T - | Data<br>open/c<br>step<br>percen<br>state<br>state<br>state<br>open/c         |
|                                                                                                    | te                                                                                                    | rtain 1<br>tain 1<br>Group Objects<br>Info ~ ⑦ Reset % Unload<br>ber Name<br>System function<br>System function<br>System function<br>Limitation point set<br>Limitation point set<br>Reset limitation point set<br>Reset limitation point | Percentage status     Print     Object Function     '0'-open,'1'-close     Stop (0'/1'-stop)     Percentage set     '1'-set open limitation     '1'-reset limitation     '1'-reset limitation | Curtain % Status  Description  Curtain Open/C  Curtain Stop  Curtain %  Reset Limitation | 1/0/5<br>Close | Group Address<br>1/0/0<br>1/0/1<br>1/0/2<br>1/0/6         | 1 byte          | C R<br>earch<br>Leng<br>1 bit<br>1 bit<br>1 bit<br>1 bit<br>1 bit<br>1 bit<br>1 bit<br>1 bit<br>1 bit | W T<br>th C<br>C -<br>C -<br>C -<br>C -<br>C -<br>C -<br>C -<br>C -<br>C -<br>C | R W<br>W<br>W<br>W<br>W<br>W<br>W<br>W<br>W<br>W<br>K<br>T<br>T<br>T | / T U<br>- U<br>- U<br>- U<br>- U<br>- U<br>- U        | Data<br>open/c<br>step<br>percen<br>state<br>state<br>state<br>open/c<br>step |

# **5 Firmware Upgrade**

## 5.1 Online Upgrade

(1) Run the HDL KNX Assistant Software. Go to Setting-> Communication mode, select the available interface. If it's the USB downloader, please select the "USB" type. If it's the KNX IP router, please select "KNXnet/IP" type and corresponding IP interface. Then click "Test". After it shows OK, select "Apply".

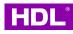

B HDL KNX Assistant Software V1.1-80

|                | 🖸 🔶 🗶                                | <b>-</b>                          |                            |                                         |
|----------------|--------------------------------------|-----------------------------------|----------------------------|-----------------------------------------|
| ting           | Link Gateway Add device Clear device | Edit device                       | ETS Connection Manager     | >                                       |
| ice infe<br>ex | formation                            | ×                                 | Configured Connections     | Properties<br>Name: M/GWASC.1           |
|                | Select communication interface:      | Config interface -                | USB                        | Lype: KNXnet/IP                         |
|                | M/GWASC.1                            | <ul> <li>Local address</li> </ul> |                            | ✓ Standard connection                   |
|                | Test                                 | Apply                             | -                          | Communication parameters                |
|                | 1.1.170                              | M/DLP04.1(V1.1)                   |                            | KNXneti P device: <u>R</u> escan        |
|                | 1.1.19                               | M/DALI.1(V1.2)                    |                            | '(P)' indicates programming mode active |
|                | 1.1.2                                | M/DALI.1(V1.2)                    |                            | HDL KNXnet/IP Device (192.168.10.9)     |
|                | 1.1.24                               | M/MPTLC43.1(V1                    | 0)                         | MAC addr.:                              |
|                | 1.1.3                                | M/DLP04.1(V1.0)                   |                            | Name: HDL KNXnet/IP Device              |
|                | 1.1.33                               | M/IRAC.1-C(V1.1)                  |                            | IP address: 192168.10.9                 |
|                | 1.1.4                                | M/MPT14.1(V1.0)                   |                            |                                         |
|                | 1.1.5                                | M/DALI.1(V1.2)                    |                            | Port: 3671 NAI mode                     |
|                | 1.1.6                                | M/DALI.1(V1.2)                    | <u>N</u> ew <u>D</u> elete | KNXnet/IP Diagnostic Wizard             |
|                | 1.1.61                               | M/IRAC.1-C(V1.1)                  |                            |                                         |
|                | 1.1.62                               | M/IRAC.1(V1.1)                    |                            | OK Cancel                               |
|                | 1.1.63                               | M/IRAC.1(V1.1)                    | 群达                         |                                         |

(2) Go to Setting->Upgrade Device, fill the physical address of M/PTL35.1, and read the information. Wait for a while, it will display the product ID, product type, firmware version and CPU description.

|            | 🖳 Upgrade devi                                                         | ice        |              |                     |                    |                                                                                    |                             |       | - 🗆 ×              | < |
|------------|------------------------------------------------------------------------|------------|--------------|---------------------|--------------------|------------------------------------------------------------------------------------|-----------------------------|-------|--------------------|---|
| PB         | Device address:                                                        | 1 .        | 1 🔹 . 6      | ÷ 2 <sub>Read</sub> | device information | n                                                                                  | Online check device version | rsion | O No check         |   |
| Link Gatew | Select file:                                                           |            |              |                     |                    |                                                                                    | Open                        | file  | Upgrade            |   |
| 3          | Device information<br>Product ID:<br>Product type:<br>Firmware version | 0          | ware)        |                     | P                  | pgrade file information(New f<br>roduct ID: 0<br>roduct type:<br>rmware version: 0 | irmware)                    |       |                    |   |
|            | CPU description:                                                       | i          |              |                     | c                  | PU description:                                                                    |                             |       |                    |   |
|            | Device address                                                         | Product ID | Product type | CPU                 | Upgrade status     | Upgrade file path                                                                  | Version ch                  | ange  | Upgrade time       | 7 |
|            | 1.1.48                                                                 |            |              |                     | 升级成功               | C:\Users\wwwhw\Desktop                                                             | FW_MCE                      |       | 2022-9-29 11:28:37 |   |
|            | 1.1.48                                                                 | 1261       | MCEIB.123456 | ST32F103RCT6        | 升级成功               | C:\Users\wwwhw\Desktop                                                             | VFW_MCE 02.00-01>           | >2    | 2022-9-29 10:14:56 |   |
|            |                                                                        |            |              |                     |                    |                                                                                    |                             |       |                    |   |
|            | Clear list                                                             |            | Use time: 0( | 5)                  | C                  | ) Standard frame                                                                   | Extended frame              |       |                    | _ |
|            |                                                                        |            |              |                     |                    |                                                                                    |                             |       |                    |   |

(3) According to the CPU description (this is hardware version), for example, it shows the APM32F103RCT6, open file and select firmware select FW\_M-PTL35.1\_V1.0-43\_220810\_APM32F103RCT6\_E23-B0.bin (You can ask HDL Support to get the suitable firmware), then select "No check" and "Extended frame" to start the upgrade (Notes: if the interface brand is HDL, select the "Extended frame"; if the interface brand is not HDL, select the "Standard frame").

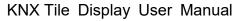

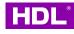

| HDL KNX Assistant S                    | 🛃 Upgrade dev   | ice            |              |                |                      |                     |                  |                    | - 0                | × - 0    |
|----------------------------------------|-----------------|----------------|--------------|----------------|----------------------|---------------------|------------------|--------------------|--------------------|----------|
| × 🖻                                    | Device address: | 1 1 🔹 .        | 1 🔹 . 6      | Read           | d device information |                     | Online ch        | eck device version | 3 No check         | 1        |
| etting Link Gatew<br>evice information | Select file:    |                |              | HDL产品/KNX/HC   | DL-KNX Database and  | Manual-update10\KNX | -PanelController | 2 Open file        | 5 Upgrade          | <u> </u> |
| dex                                    | Device address  | Product ID     | Product type | CPU            | Upgrade status       | Upgrade file path   |                  | Version change     | Upgrade time       | _        |
|                                        | 1.1.48          | 1              |              |                | 升级成功                 | C:\Users\wwwhw\De   | esktop\FW_MCE    |                    | 2022-9-29 11:28:37 |          |
|                                        | 1.1.48          | 1261           | MCEIB.12345  | 6 ST32F103RCT6 | 升级成功                 | C:\Users\wwwhw\De   | esktop\FW MCE    | 02.00-01>>>2       | 2022-9-29 10:14:56 |          |
|                                        |                 |                |              |                | 1                    |                     |                  |                    |                    |          |
|                                        |                 |                |              |                |                      |                     |                  |                    |                    |          |
|                                        |                 |                |              |                |                      |                     |                  |                    |                    |          |
|                                        |                 |                |              |                |                      |                     |                  |                    |                    |          |
|                                        |                 |                |              |                |                      |                     |                  |                    |                    |          |
|                                        |                 |                |              |                |                      |                     |                  |                    |                    |          |
|                                        |                 |                |              |                |                      |                     |                  |                    |                    |          |
|                                        |                 |                |              |                |                      |                     |                  |                    |                    |          |
|                                        |                 |                |              |                |                      |                     |                  |                    |                    |          |
|                                        |                 |                |              |                |                      |                     |                  |                    |                    |          |
|                                        |                 |                |              |                |                      |                     |                  |                    |                    |          |
|                                        |                 |                |              |                |                      |                     |                  |                    |                    |          |
|                                        |                 |                |              |                |                      |                     |                  |                    |                    |          |
|                                        |                 |                |              |                |                      |                     |                  |                    |                    |          |
|                                        |                 |                |              |                |                      |                     |                  |                    |                    | -        |
|                                        |                 |                |              |                |                      |                     |                  |                    |                    | -        |
|                                        |                 |                |              |                |                      |                     |                  |                    |                    | -        |
|                                        |                 |                |              |                |                      |                     |                  |                    |                    |          |
| 2                                      |                 |                |              |                |                      |                     |                  |                    |                    | -        |
| I                                      |                 |                |              |                |                      |                     |                  |                    |                    |          |
|                                        | Clear list      |                | Use time: 0  | (S)            | 0                    | Standard frame      | 4   Extended     | frame              |                    |          |
|                                        | Auto check      | on boot mode a | ddress       | Read m         | ode                  | To APP              |                  | To Boot            |                    |          |

(4) After the upgrade progress runs to 100% and it shows "upgrade successfully", you can fill the physical address of M/PTL35.1 and read information to make sure whether the firmware version is correct. Then go to ETS5 to select the panel, right click and select "Download the application" to download data to panel again.

## 5.2 Manually Upgrade

If you do not know the physical address of M/PTL35.1 or the online upgrade is failed, you can follow below to access the manually upgrade mode of M/PTL35.1 and start the upgrade:

(1) Repower on the panel (remove the panel from the power supply interface and connect it

back to the power supply interface), it will show "Starting... Please wait..." as below.

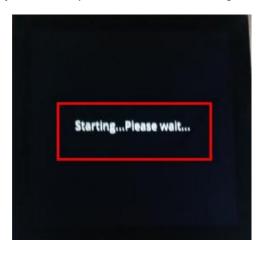

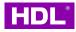

(2) At this time, please press and hold the LCD screen, it will show whether to upgrade the panel firmware. Then select "Confirm" to access the manually upgrade mode of M/PTL35.1.

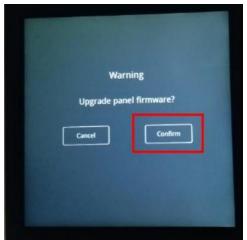

(3) In KNX Assistant software, refer to the 1<sup>st</sup> step to 2<sup>nd</sup> step of section 5.1 Online upgrade, make sure the interface can be working. Then go to Setting->Upgrade device, click "Auto check on boot mode", it will show the physical address of M/PTL35.1, add the correct firmware, select "No check" and "Extended frame" to start the upgrade.

|                                   | 🔡 Upgrade dev   | ice        |                 |              |                    |                                     |                    |                    | $\times$ |
|-----------------------------------|-----------------|------------|-----------------|--------------|--------------------|-------------------------------------|--------------------|--------------------|----------|
| 5                                 | Device address: | 1 🔹        | 1 🔹 . 6         | Read         | device information | <ul> <li>Online ch</li> </ul>       | eck device version | No check           | k        |
| ting Link Gatew<br>ce information | Select file:    | C:\Users\v | /wwhw\Desktop\H | HDL产品\KNX\HD | L-KNX Database and | Manual-update10\KNX-PanelController | Open file          | Upgrade            |          |
| x                                 | Device address  | Product ID | Product type    | CPU          | Upgrade status     | Upgrade file path                   | Version change     | Upgrade time       |          |
|                                   | 1.1.48          |            |                 |              | 升级成功               | C:\Users\wwwhw\Desktop\FW_MCE       |                    | 2022-9-29 11:28:37 |          |
|                                   | 1.1.48          | 1261       | MCEIB.123456    | ST32F103RCT6 | 升级成功               | C:\Users\wwwhw\Desktop\FW_MCE       | 02.00-01>>>2       | 2022-9-29 10:14:56 |          |
|                                   |                 |            |                 |              |                    |                                     |                    |                    |          |
|                                   |                 |            |                 |              | 22                 | ×                                   |                    |                    |          |
|                                   | 1               |            |                 |              | Address list       |                                     |                    |                    |          |
|                                   | 1               |            |                 |              |                    |                                     |                    |                    |          |
|                                   |                 |            |                 |              | 1                  |                                     |                    |                    |          |
|                                   | -               |            |                 |              |                    |                                     |                    |                    |          |
|                                   | -               |            |                 |              |                    |                                     |                    |                    |          |
|                                   | 1               |            |                 |              |                    |                                     |                    |                    |          |
|                                   |                 |            |                 |              |                    |                                     |                    |                    |          |
|                                   |                 |            |                 |              |                    |                                     |                    |                    |          |
|                                   |                 |            |                 |              |                    |                                     |                    |                    |          |
|                                   |                 |            |                 |              |                    |                                     |                    |                    |          |
|                                   |                 |            |                 |              |                    |                                     |                    |                    |          |
|                                   |                 |            |                 |              |                    |                                     |                    |                    |          |
|                                   |                 |            |                 |              |                    |                                     |                    |                    |          |
|                                   |                 |            |                 |              |                    |                                     |                    |                    |          |
|                                   |                 |            |                 |              |                    |                                     |                    |                    |          |
|                                   |                 |            |                 |              |                    |                                     |                    |                    |          |
|                                   |                 |            | /               |              |                    |                                     |                    |                    |          |
|                                   |                 |            | /               |              |                    |                                     |                    |                    |          |
|                                   | Clear list      |            | Use time/ O(S   | ;)           | 0                  | Standard frame                      | Iframe             |                    |          |

(4) After the upgrade is successfully, go to ETS5 to select the panel, right click and select

"Download the application" to download data to panel again